# Benutzerhandbuch YukonDrive® PROFIBUS PROFINET

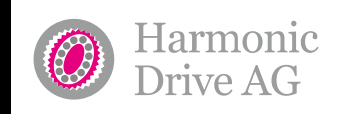

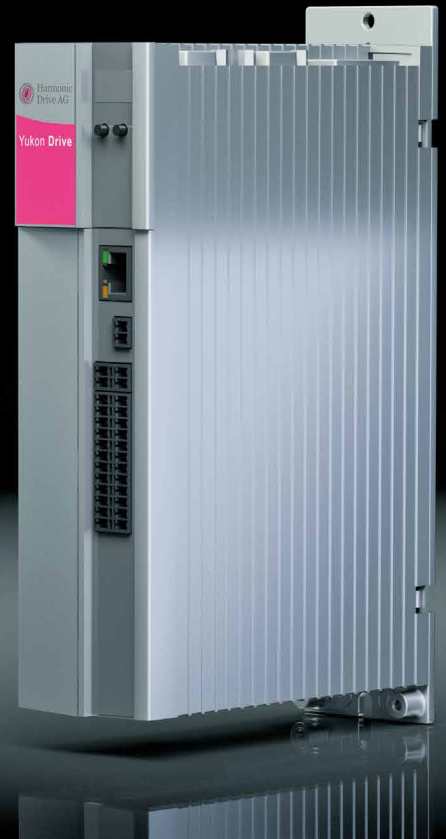

**www.harmonicdrive.de/1100**

 $\mathbb{L}$  yust move it!

# Inhalt

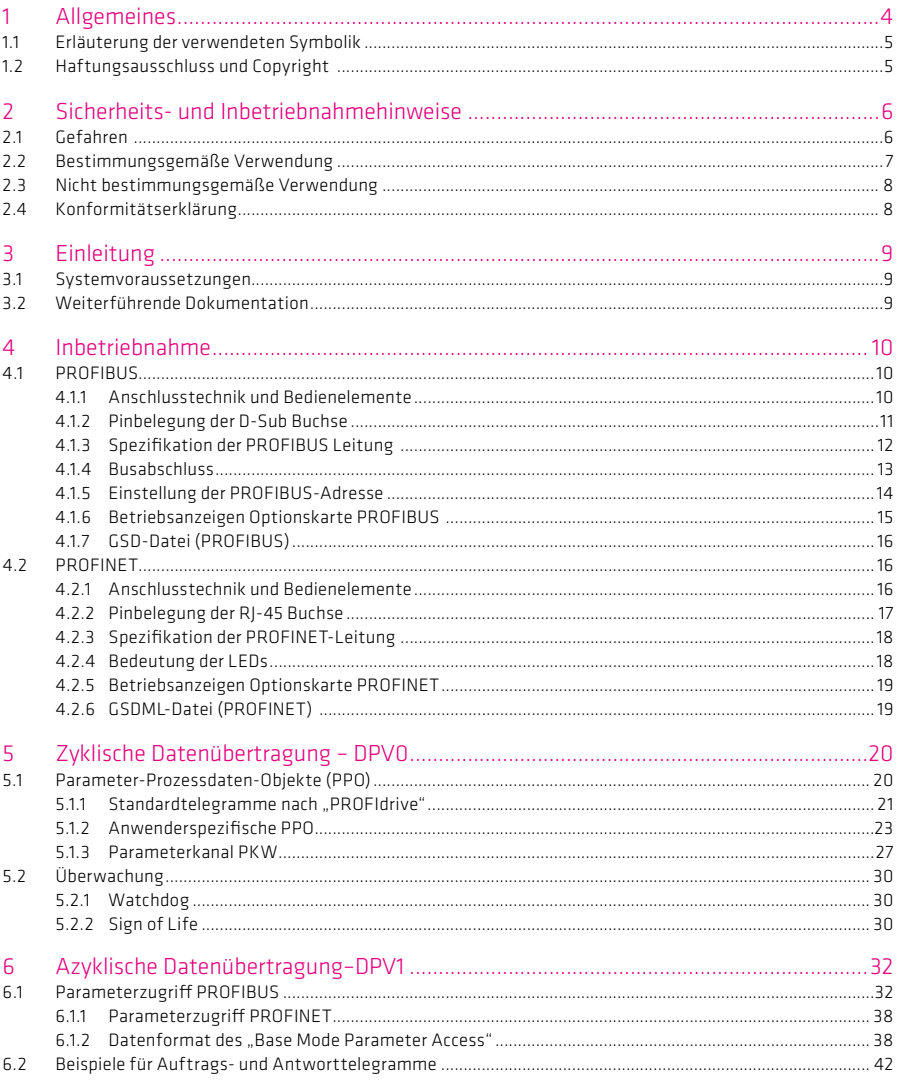

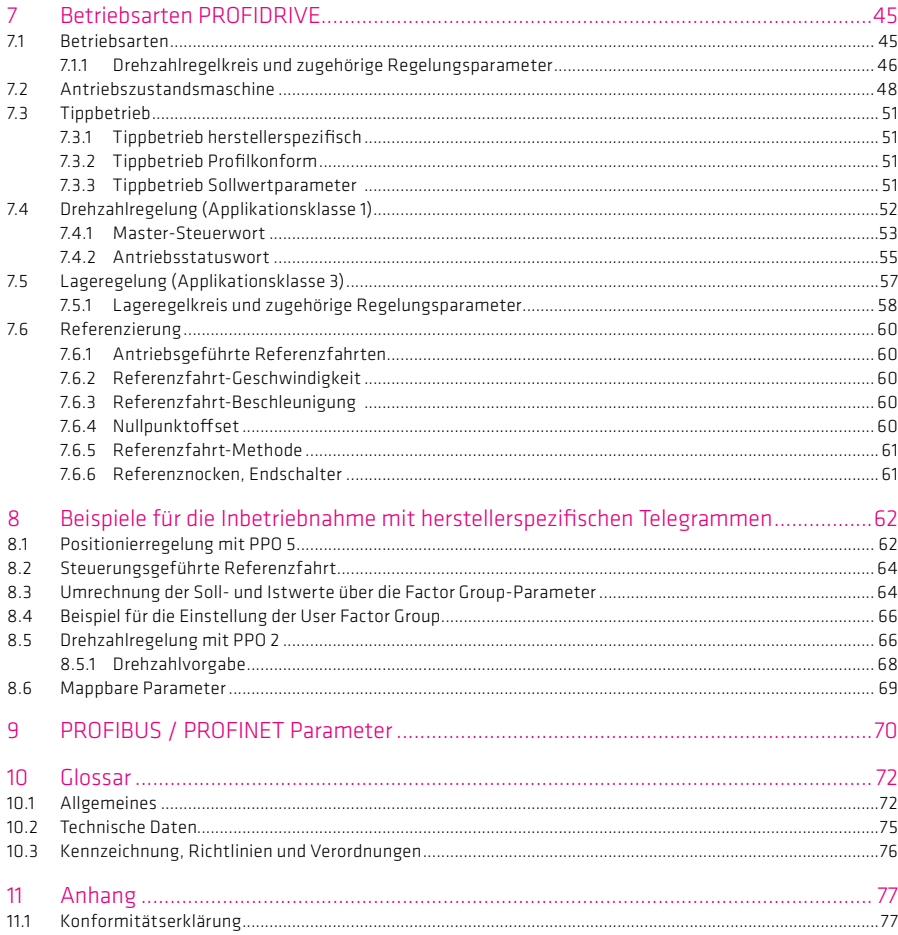

## 1. Allgemeines

## Über diese Dokumentation

Die vorliegende Dokumentation beinhaltet Sicherheitsvorschriften, technische Daten und Betriebsvorschriften für Servoantriebe und Servomotoren der Harmonic Drive AG.

Die Dokumentation wendet sich an Planer, Projekteure, Maschinenhersteller und Inbetriebnehmer. Sie unterstützt bei Auswahl und Berechnung der Servoantriebe und Servomotoren sowie des Zubehörs.

#### Hinweise zur Aufbewahrung

Bitte bewahren Sie diese Dokumentation während der gesamten Einsatz- bzw. Lebensdauer bis zur Entsorgung des Produktes auf. Geben Sie bei Verkauf diese Dokumentation weiter.

## Weiterführende Dokumentation

Zur Projektierung von Antriebssystemen mit Antrieben und Motoren der Harmonic Drive AG benötigen Sie nach Bedarf weitere Dokumentationen, entsprechend der eingesetzten Geräte. Die Harmonic Drive AG stellt für ihre Produkte die gesamte Dokumentation auf ihrer Website im PDF-Format zur Verfügung.

## www.harmonicdrive.de

#### Fremdsysteme

Dokumentationen für externe, mit Harmonic Drive® Komponenten verbundene Systeme sind nicht Bestandteil des Lieferumfanges und müssen von diesen Herstellern direkt angefordert werden.

Vor der Inbetriebnahme der Servoantriebe und Servomotoren der Harmonic Drive AG an Regelgeräten ist die spezifische Inbetriebnahmedokumentation des jeweiligen Gerätes zu beachten.

#### Ihr Feedback

Ihre Erfahrungen sind für uns wichtig. Verbesserungsvorschläge und Anmerkungen zu Produkt und Dokumentation senden Sie bitte an:

Harmonic Drive AG Marketing und Kommunikation Hoenbergstraße 14 65555 Limburg / Lahn E-Mail: info@harmonicdrive.de

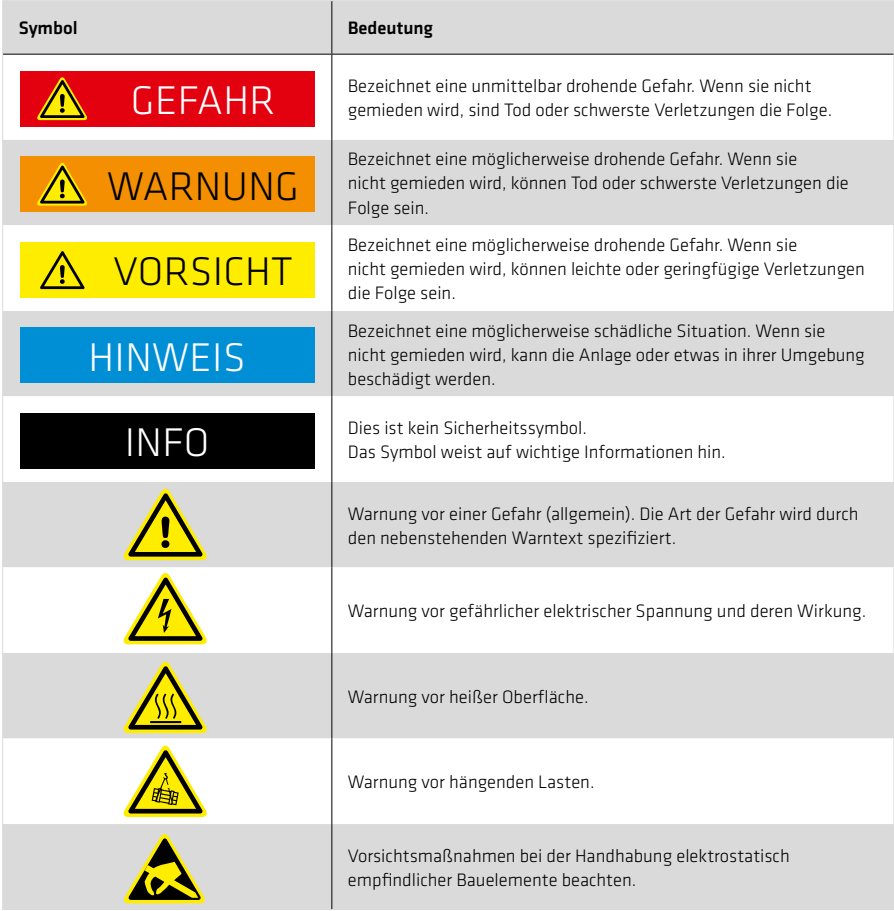

## 1.2 Haftungsausschluss und Copyright

Die in diesem Dokument enthaltenen Inhalte, Bilder und Grafiken sind urheberrechtlich geschützt. Logos, Schriften, Firmen und Produktbezeichnungen können, über das Urheberrecht hinaus, auch marken- bzw. warenzeichenrechtlich geschützt sein. Die Verwendung von Texten, Auszügen oder Grafiken bedarf der Zustimmung des Herausgebers bzw. Rechteinhabers.

Wir haben den Inhalt der Druckschrift geprüft. Dennoch können Abweichungen nicht ausgeschlossen werden, so dass wir für die vollständige Übereinstimmung keine Gewähr übernehmen. Die Angaben in dieser Druckschrift werden regelmäßig überprüft, und notwendige Korrekturen sind in den nachfolgenden Auflagen enthalten. Für Verbesserungsvorschläge sind wir dankbar.

#### 2. Sicherheits- und Inbetriebnahmehinweise

Zu beachten sind die Angaben und Anweisungen in diesem Dokument sowie im Katalog. Sonderausführungen können in technischen Details von den nachfolgenden Ausführungen abweichen! Bei eventuellen Unklarheiten wird dringend empfohlen, unter Angabe von Typbezeichnung und Seriennummer, beim Hersteller anzufragen.

## 2.1 Gefahren

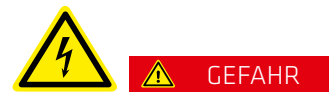

Elektrische Servoantriebe und Motoren haben gefährliche, spannungsführende und rotierende Teile. Alle Arbeiten während dem Anschluss, der Inbetriebnahme, der Instandsetzung und der Entsorgung sind nur von qualifiziertem Fachpersonal auszuführen. EN 50110-1 und IEC 60364 beachten!

Vor Beginn jeder Arbeit, besonders aber vor dem Öffnen von Abdeckungen, muss der Antrieb vorschriftsmäßig freigeschaltet sein. Neben den Hauptstromkreisen ist dabei auch auf eventuell vorhandene Hilfsstromkreise zu achten.

Einhalten der fünf Sicherheitsregeln:

- Freischalten
- Gegen Wiedereinschalten sichern
- Spannungsfreiheit feststellen
- Erden und kurzschließen
- Benachbarte unter Spannung stehende Teile abdecken oder abschranken

Die zuvor genannten Maßnahmen dürfen erst dann zurückgenommen werden, wenn die Arbeiten abgeschlossen sind und der Antrieb vollständig montiert ist. Unsachgemäßes Verhalten kann Personen- und Sachschäden verursachen. Die jeweils geltenden nationalen, örtlichen und anlagespezifischen Bestimmungen und Erfordernisse sind zu gewährleisten.

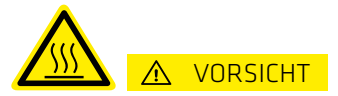

Die Oberflächentemperatur der Antriebe kann im Betrieb über 55 °C betragen! Die heißen Oberflächen dürfen nicht berührt werden!

# **HINWEIS**

Anschlusskabel dürfen nicht in direkten Kontakt mit heißen Oberflächen kommen.

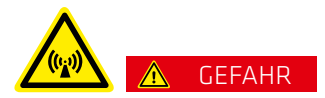

Betriebsbedingt auftretende elektrische, magnetische und elektromagnetische Felder stellen im Besonderen für Personen mit Herzschrittmachern, Implantaten oder ähnlichem eine Gefährdung dar. Gefährdete Personengruppen dürfen sich daher nicht in unmittelbarer Nähe des Produktes aufhalten.

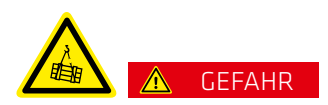

Eingebaute Haltebremsen sind nicht funktional sicher. Insbesondere bei hängender Last kann die funktionale Sicherheit nur mit einer zusätzlichen externen mechanischen Bremse erreicht werden.

# A WARNUNG

Der einwandfreie und sichere Betrieb der Servoantriebe und Motoren setzt einen sachgemäßen Transport, fachgerechte Lagerung, Aufstellung und Montage sowie eine sorgfältige Bedienung und Wartung voraus.

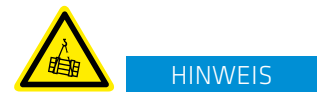

Bewegen und heben Sie Servoantriebe und Motoren mit einem Gewicht >20 kg ausschließlich mit dafür geeigneten Hebevorrichtungen.

## INFO

Sondervarianten der Servoantriebe und Motoren können in ihrer Spezifikation vom Standard abweichen. Mitgeltende Angaben aus Datenblättern, Katalogen und Angeboten der Sondervarianten sind zu berücksichtigen.

## 2.2 Bestimmungsgemäße Verwendung

Die Harmonic Drive® Servoantriebe und Motoren sind für industrielle oder gewerbliche Anwendungen bestimmt. Sie entsprechen den relevanten Teilen der harmonisierten Normenreihe EN 60034. Falls im Sonderfall, beim Einsatz in nicht industriellen oder nicht gewerblichen Anlagen, erhöhte Anforderungen gestellt werden, so sind diese Bedingungen bei der Aufstellung anlagenseitig zu gewährleisten.

Typische Anwendungsbereiche sind Robotik und Handhabung, Werkzeugmaschinen, Verpackungs- und Lebensmittelmaschinen und ähnliche Maschinen.

Die Servoantriebe und Motoren dürfen nur innerhalb der in der Dokumentation angegebenen Betriebsbereiche und Umweltbedingungen (Aufstellhöhe, Schutzart, Temperaturbereich usw.) betrieben werden.

Vor Inbetriebnahme von Anlagen und Maschinen, in welche Harmonic Drive® Servoantriebe und Motoren eingebaut werden, ist die Konformität der Anlage oder Maschine zur Maschinenrichtlinie, Niederspannungsrichtlinie und EMV-Richtlinie herzustellen.

Anlagen und Maschinen mit umrichtergespeisten Drehstrommotoren müssen den Schutzanforderungen der EMV-Richtlinie genügen. Die Durchführung der sachgerechten Installation liegt in der Verantwortung des Anlageerrichters. Signal- und Leistungsleitungen sind geschirmt auszuführen. Die EMV-Hinweise des Umrichterherstellers zur EMV gerechten Installation sind zu beachten.

## 2.3 Nicht bestimmungsgemäße Verwendung

Die Verwendung der Servoantriebe und Motoren außerhalb der vorgenannten Anwendungsbereiche oder unter anderen als in der Dokumentation beschriebenen Betriebsbereichen und Umweltbedingungen gilt als nicht bestimmungsgemäßer Betrieb.

Nachfolgende Anwendungsbereiche gehören zur nicht bestimmungsgemäßen Verwendung:

- Luft- und Raumfahrt
- Explosionsgefährdete Bereiche
- Speziell für eine nukleare Verwendung konstruierte oder eingesetzte Maschinen, deren Ausfall zu einer Emission von Radioaktivität führen kann
- Vakuum
- Geräte für den häuslichen Gebrauch
- Medizinische Geräte, die in direkten Kontakt mit dem menschlichen Körper kommen
- Maschinen oder Geräte zum Transport und Heben von Personen
- Spezielle Einrichtungen für die Verwendung auf Jahrmärkten und in Vergnügungspark

## 2.4 Konformitätserklärung

Für die in der Projektierungsanleitung beschriebenen Harmonic Drive® Servoantriebe und Motoren besteht Konformität mit der Niederspannungsrichtlinie 2006/95/EG. Eine Kopie der EG-Konformitätserklärung ist im Anhang. Gemäß der EG-Maschinenrichtlinie 2006/42/EG Artikel 1 sind die Harmonic Drive® Servoantriebe und Servomotoren elektrische Betriebsmittel zur Verwendung innerhalb bestimmter Spannungsgrenzen nach Niederspannungsrichtlinie 2006/95/EG und somit vom Anwendungsbereich der EG-Maschinenrichtlinie ausgenommen. Die Inbetriebnahme ist so lange untersagt, bis die Konformität des Endproduktes mit der EG-Maschinenrichtlinie festgestellt ist.

## 3. Einleitung

PROFIBUS basiert auf Standards und modularen Schnittstellen. Durch die Verwendung eines einzigen standardisierten und applikationsunabhängigen Kommunikationsprotokolls gewährleistet PROFIBUS Lösungen sowohl in der Prozessindustrie als auch in vielfältigen Motion Control Anwendungen.

PROFINET ermöglicht eine bessere anlagenweite Vernetzung und ergänzt die bewährte PROFIBUS-Technologie für Anwendungen, bei denen schnelle Datenkommunikation in Kombination mit industriellen IT-Funktionen gefordert wird. Durch die Ethernet basierende Kommunikation erfüllt PROFINET einen weiten Bereich der Anforderungen, von datenintensiven Parameterzuweisungen bis hin zur synchronisierten Datenübertragung. Die Kommunikation findet für alle Applikationen über nur ein Kabel statt. Sei es für eine einfache Steuerungsaufgabe oder auch für eine hochdynamische Bewegungssteuerung von Antriebsachsen. Die TCP/IP basierende Kommunikation im PROFINET-Netzwerk für eine umfangreiche Diagnose der Systeme in einer Leitwarte oder auch über Internet findet parallel zu der Echtzeitkommunikation statt.

## 3.1 Systemvoraussetzungen

- PROFIBUS/PROFINET Konfigurationsprogramm vorhanden
- PROFIBUS/PROFINET Geräte-Beschreibungsdatei für entsprechendes Feldgerät vorhanden.

## 3.2 Weiterführende Dokumentation

- Anleitungen für die Inbetriebnahme des Antriebsgeräts
- PROFIBUS Nutzerorganisation "PROFIdrive PROFIdrive Technology for PROFIBUS and PROFINET" Version 4.1, May 2006, Order no. 3.172
- PROFIBUS User Organisation: "Profile Guidelines Part 1: Idenification & Maintenance Functions, 1.2, Oct 2009, Order No. 3.502"

## 4. Inbetriebnahme

## 4.1 PROFIBUS

## 4.1.1 Anschlusstechnik und Bedienelemente

Die Anschlüsse und Bedienelemente der PROFIBUS-Schnittstelle sind in Tabelle 10.1 dargestellt. Die LEDs H1, H2, H3 dienen zur Statusanzeige. Die PROFIBUS-Leitung wird an die D-Sub Buchse X14 angeschlossen.

#### Tabelle 10.1 Optionskarte PROFIBUS

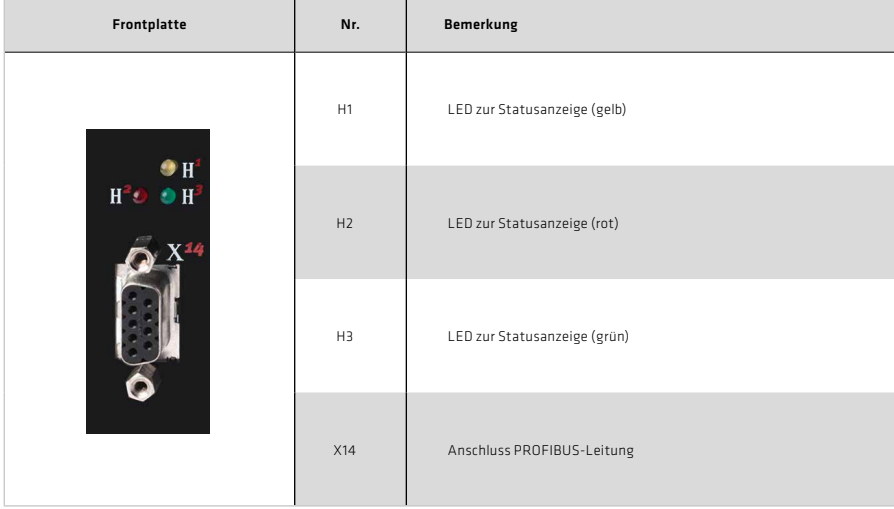

#### 4.1.2 Pinbelegung der D-Sub Buchse

Die PROFIBUS-Anschaltung erfolgt über einen neunpoligen D-SUB-Steckverbinder. Die Pinbelegung ist in folgender Abbildung dargestellt und in Tabelle 11.2 beschrieben.

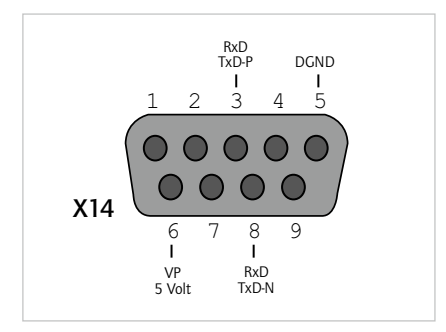

Abbildung 11.1 Pinbelegung D-SUB-Steckverbinder

#### Tabelle 11.2 Beschreibung der Pinbelegung

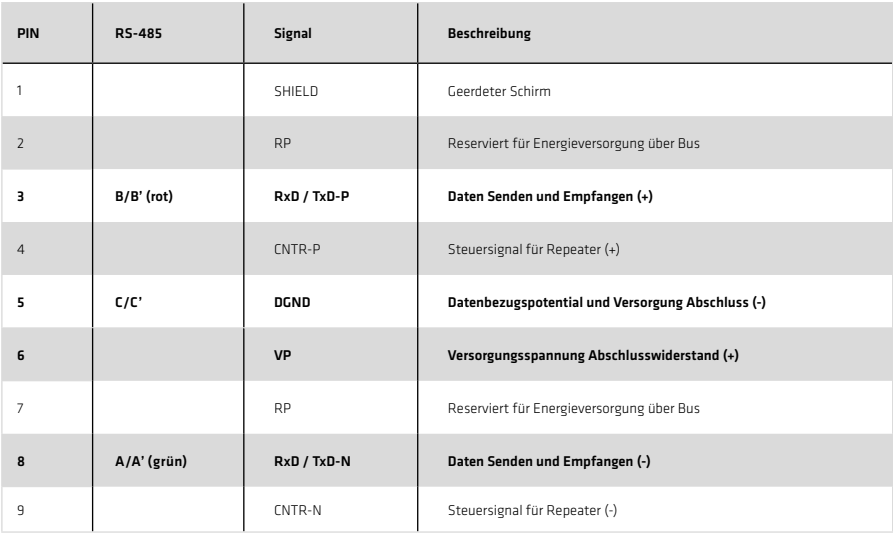

Die in Tabelle 11.2 stärker hinterlegten Pinbelegungen sind von der Anwenderseite her notwendig. Die Steuersignale für den Einsatz von Repeatern sind optional und die Versorgungsspannung für die Abschlusswiderstände kommt aus dem Gerät.

## 4.1.3 Spezifikation der PROFIBUS Leitung

Für die Verdrahtung empfiehlt Harmonic Drive AG die Verwendung folgender Hardware:

## Tabelle 12.1 Empfohlener PROFIBUS D-Sub Busanschlussstecker

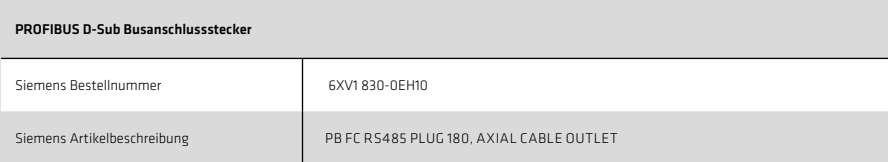

## Tabelle 12.2 Empfohlene PROFIBUS Leitung

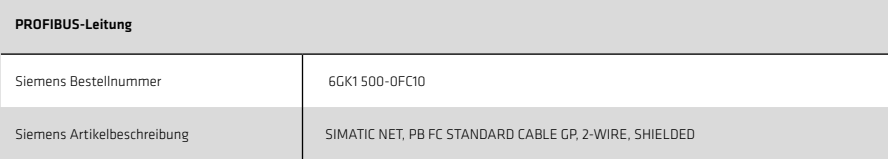

## 4.1.4 Busabschluss

Befindet sich der Antriebsregler am Anfang oder am Ende des Bussystems, ist ein Stecker mit integriertem Busabschlusswiderstand Rt zu verwenden. In Ergänzung zum Leitungsabschlusswiderstand des EIA-RS-485 Standards ist ein Pulldown-Widerstand Rd gegen das Datenbezugspotential DGND und ein Pullup-Widerstand Ru gegen Vp geschaltet. Somit ist ein definiertes Ruhepotenzial von 1,1 Volt zwischen den Pins 3 und 8 sichergestellt. In einem vorkonfektionierten PROFIBUS-Kabel sind diese Widerstände alle standardmäßig im PROFIBUS-Stecker integriert und der Abschlusswiderstand kann über einen Schalter am PROFIBUS-Stecker aktiviert werden. Die folgende Abbildung zeigt einen Busabschluss für einen D-SUB-9-Stecker.

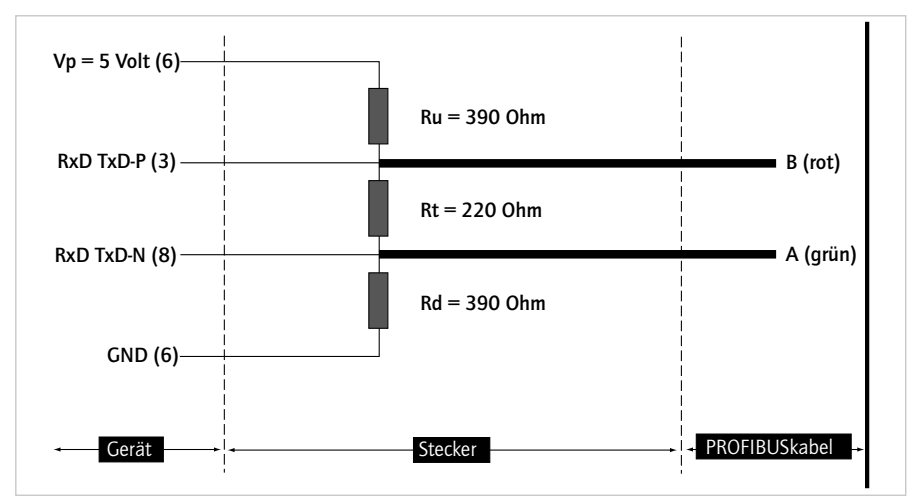

Abbildung 13.3 Busabschluss D-SUB-9-Stecker

## 4.1.5 Einstellung der PROFIBUS-Adresse

Die Antriebsadresse lässt sich über den Parameter 918 (COM\_DP\_Adress) vergeben (dezimal). Die vergebene Antriebsadresse wird erst nach einem 24 V Reset am Gerät übernommen. Die Busadresse kann bei allen Geräten auch über die Tasten am Gerät eingestellt werden (hexadezimal), siehe Operating Manual YukonDrive® 1003360.

Wählen Sie die Art der Adressierung:

Tabelle 14.1

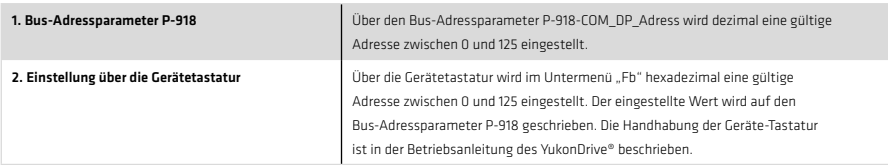

# **HINWEIS**

## Alle Arten der Einstellung erfordern zu anschließenden Aktivierung der neuen Adresse einen Neustart des Gerätes.

#### Folgende Funktionen bzw. Anzeigen sind verfügbar:

- Anzeige des Gerätezustandes Der Gerätezustand wird nach dem Einschalten der Steuerversorgung angezeigt. Erfolgt 60 Sekunden keine Eingabe über die Tastatur, wird auf die Gerätezustandsanzeige zurückgeschaltet.
- Anzeige des Gerätefehlerzustandes Bei Auftreten eines Gerätefehlers wird sofort auf die Anzeige des Fehlercodes umgeschaltet.
- Parametereinstellung (Anzeige "PA") Rücksetzen der Geräteparametrierung auf die Werkseinstellung
- Ethernet-IP-Adresseinstellung (Anzeige "IP") Einstellung der Ethernet IP-Adresse sowie der Subnetz-Maske
- Feldbus-Einstellungen (Anzeige "Fb") Einstellung z. B. der Feldbus-Adresse

## 4.1.6 Betriebsanzeigen Optionskarte PROFIBUS

Auf der Optionskarte PROFIBUS befinden sich drei Leuchtdioden, die über den aktuellen Betriebszustand des Moduls Auskunft geben. In den folgenden Tabellen werden die Betriebszustände der Optionskarte PROFIBUS anhand der unterschiedlichen Leuchtphasen erläutert.

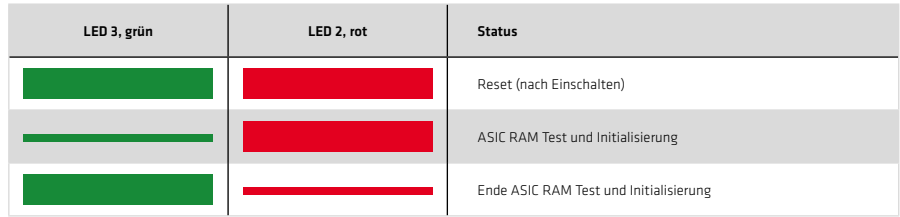

#### Tabelle 15.1 Selbsttest während der Diagnose

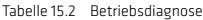

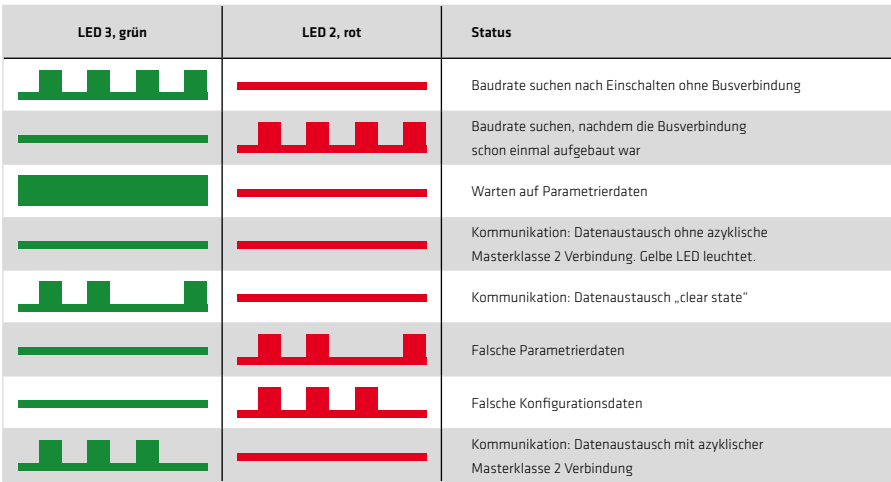

Tabelle 15.3 Datenaustausch

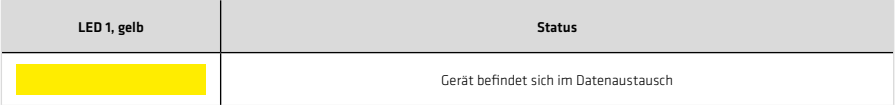

## 4.1.7 GSD-Datei (PROFIBUS)

Die Geräte-Stammdaten-Datei enthält die Zusammenstellung der Geräteeigenschaften in standardisierter Form. Zu den Geräteeigenschaften zählen beispielsweise der Gerätename, das Bustiming, die zur Verfügung gestellten erweiterten Dienste und wählbare Module (Telegrammtypen). Um die verschiedenen Telegrammtypen zu nutzen, muss die GSD-Datei in der Konfigurationsphase des PROFIBUS-Netzwerkes eingebunden werden. Neben Standardtelegrammen aus dem "PROFIdrive-Profil" sind auch herstellerspezifische Telegrammtypen in dieser Datei enthalten.

## 4.2 PROFINET

## 4.2.1 Anschlusstechnik und Bedienelemente

Die Anschlüsse der PROFINET-Schnittstelle sind in Tabelle 2.8 dargestellt. Die LEDs H16, H17 dienen zur Statusanzeige. Die PROFINET-Leitung wird an den RJ 45 Buchsen X47/X48 angeschlossen. Die beiden PROFINET Anschlussbuchsen sind in Ihrer Kommunikationsrichtung frei konfigurierbar.

Die PROFINET-Schnittstelle verfügt über einen 2-fach Multiport PHY (Physical Layer Transceiver) der folgende Funktion unterstützt:

- Autonegotiation (Automatische Erkennung der Funktionalität der Schnittstelle der Gegenseite)
- Auto Crossing (Es sind keine Cross-Over-Leitungen (gekreuzte Leitung) notwendig, damit wird eine durchgängige Verdrahtung gewährleistet)
- Auto Polarity (Die Polarität der Receive-Leitung wird automatisch angepasst, wenn eine Fehlverdrahtung (RecvData+ und RecvData-) erfolgte)

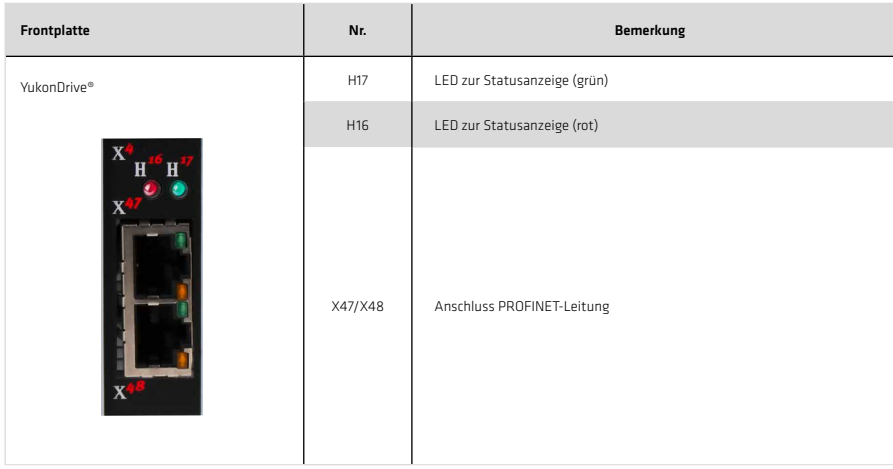

Tabelle 16.1 Optionskarte PROFINET

## 4.2.2 Pinbelegung der RJ-45 Buchse

Für die Kontaktierung von achtpoligen RJ45 Buchsen gelten die Standards der EIA/TIA-568A/B. Die unten aufgeführte Tabelle 17.1 zeigt die Pinbelegung mit dem entsprechenden Farbcode für den Standard EIA/TIA-568B auf.

Die beiden Standards unterscheiden sich lediglich dadurch, dass die beiden Adernpaare 2 und 3 vertauscht sind.

| PIN            | Farbe        | Kabel-Aderpaar | <b>Funktion</b> |
|----------------|--------------|----------------|-----------------|
| 1              | white/orange | $\overline{2}$ | $TxData +$      |
| $\overline{2}$ | orange       | $\overline{2}$ | TxData-         |
| 3              | white/green  | 3              | RecvData +      |
| $\overline{4}$ | blue         | 1              | Unused          |
| 5              | white/blue   | $\mathbf{1}$   | Unused          |
| 6              | green        | $\overline{3}$ | RecvData -      |
| 7              | white/brown  | $\overline{4}$ | Unused          |
| 8              | brown        | $\overline{4}$ | Unused          |

Tabelle 17.1 Pinbelegung der RJ-45 Buchsen

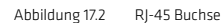

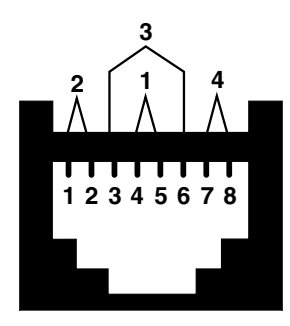

## 4.2.3 Spezifikation der PROFINET-Leitung

Für die Verkabelung empfiehlt Harmonic Drive AG die Verwendung folgender Hardware:

#### Tabelle 18.1 Empfohlener PROFINET Steckverbinder

 $\sim$ 

×

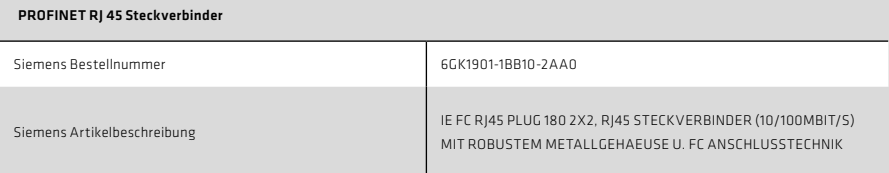

## Tabelle 18.2 Empfohlene PROFINET Leitung

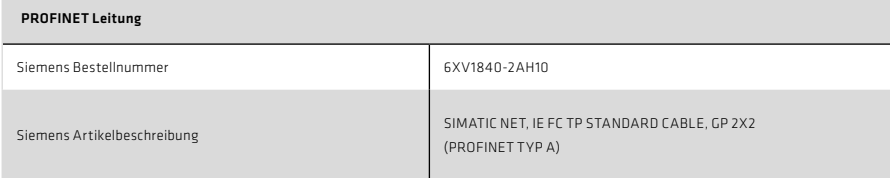

## 4.2.4 Bedeutung der LEDs

Die beiden LEDs an den RJ-45 Buchsen haben folgende Bedeutung:

## Tabelle 18.3 Bedeutung der LEDs

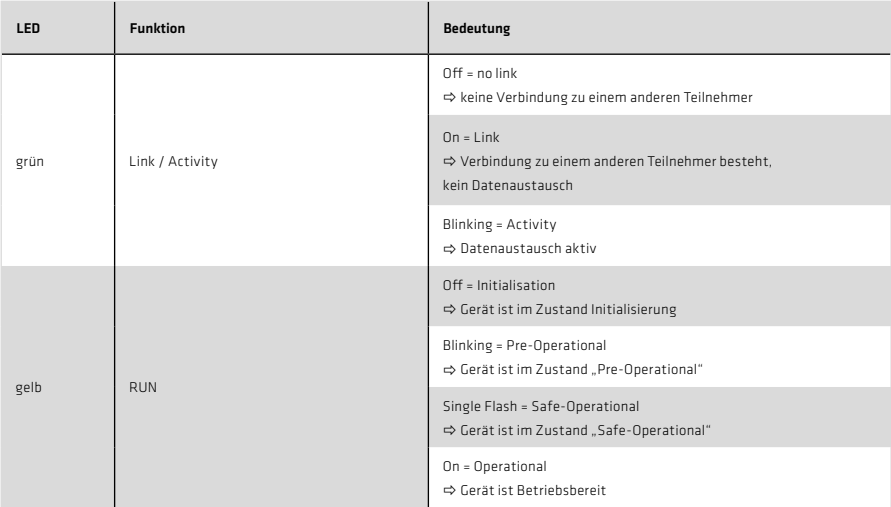

## 4.2.5 Betriebsanzeigen Optionskarte PROFINET

Auf der Optionskarte PROFINET befinden sich zwei Leuchtdioden, die über den aktuellen Betriebszustand des Moduls Auskunft geben. In den folgenden Tabellen werden die Betriebszustände der Optionskarte PROFINET anhand der unterschiedlichen Leuchtphasen erläutert.

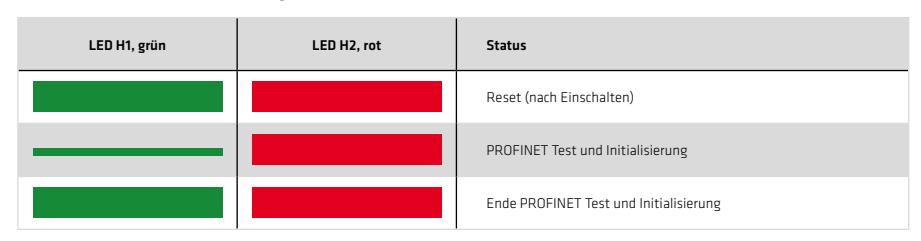

#### Tabelle 19.1 Selbsttest während der Diagnose

Tabelle 19.2 Betriebsdiagnose

| LED H1, grün                              | LED H2, rot | <b>Status</b>                                                                     |
|-------------------------------------------|-------------|-----------------------------------------------------------------------------------|
|                                           |             | PROFINET bereit, kein zyklischer Datenaustausch mit<br>PROFINET-Master            |
|                                           |             | PROFINET bereit, zyklischer Datenaustausch mit<br>PROFINET-Master findet statt    |
| a bandar da sa sa sa bagay<br><u>e ka</u> |             | PROFINET-Software wird geladen                                                    |
| . .<br>$\bullet$                          |             | Blinkfunktion des PROFINET-Master.<br>3 Sekunden Blinken, 3 Sekunden dauerhaft an |

#### 4.2.6 GSDML-Datei (PROFINET)

Beschreibung des Dateinamens

- Dateiname: GSDML-Vx.xx-HD-YukonDrive®-Datum.xml
- Vx.xx : GSDML Version
- Datum: Datum der Erstellung der GSDML-Datei

Beispiel: GSDML-V2.3-HD-YukonDrive®-20140625.xml

# **HINWEIS**

Die GSDML-Datei enthält die Daten für den YukonDrive® (DAP3). Der jeweils benötigte DAP (Data Access Point) muss während der Konfiguration ausgewählt werden.

Die GSDML-Datei liegt zum Download auf der Hompage ab und ist im Firmwarepaket des jeweiligen Gerätes enthalten.

## 5. Zyklische Datenübertragung – DPV0

#### 5.1 Parameter-Prozessdaten-Objekte (PPO)

Der Kommunikationsaufbau zwischen einem Klasse 1 Master und dem Antriebsregler YukonDrive® läuft grundsätzlich in drei Phasen ab. Zuerst folgt die Parametrierung des YukonDrive® mit aktuellen Busparametern, Überwachungszeiten und antriebsspezifischen Parametern (Phase 1). In der Konfigurationsphase wird eine vom Master gesandte Konfiguration mit der tatsächlichen YukonDrive®-Konfiguration verglichen (Phase 2). Wenn die beiden Phasen erfolgreich abgeschlossen sind, wird der zyklische Nutzdatenverkehr aufgenommen (Phase 3).

In der GSD-Datei werden die verschiedenen Telegrammtypen (Parameter-Prozessdaten-Objekte PPO) bereitgestellt. Diese PPOs bilden die Grundlage für die Konfigurationsphase. Über die GSD-Datei weiß der Projekteur, mit wie viel Byte Ein- und Ausgangsdaten die PROFIBUS-Kommunikation zwischen dem Master und dem Antriebsregler realisiert wird und kann damit seine Einstellungen in einem Konfigurationstool tätigen.

Neben den Standardtelegrammen, die über das "PROFIdrive-Profil" genormt sind, gibt es zusätzlich anwenderspezifische Telegrammtypen. Die anwenderspezifischen Telegramme verfügen neben dem Prozessdatenkanal PZD teilweise über einen Parameterkanal PKW.

#### 5.1.1 Standardtelegramme nach "PROFIdrive"

Im Folgenden werden zunächst die nach PROFIdrive standardisierten Telegramme vorgestellt, die vom Antriebsregler unterstützt werden. Die folgende Tabelle erläutert die verwendeten Abkürzungen, die in den Standardtelegrammen jeweils einem bestimmten Prozessdatenkanal zugewiesen werden. Der Prozessdatenkanal, kurz PZD, ist wortweise gruppiert.

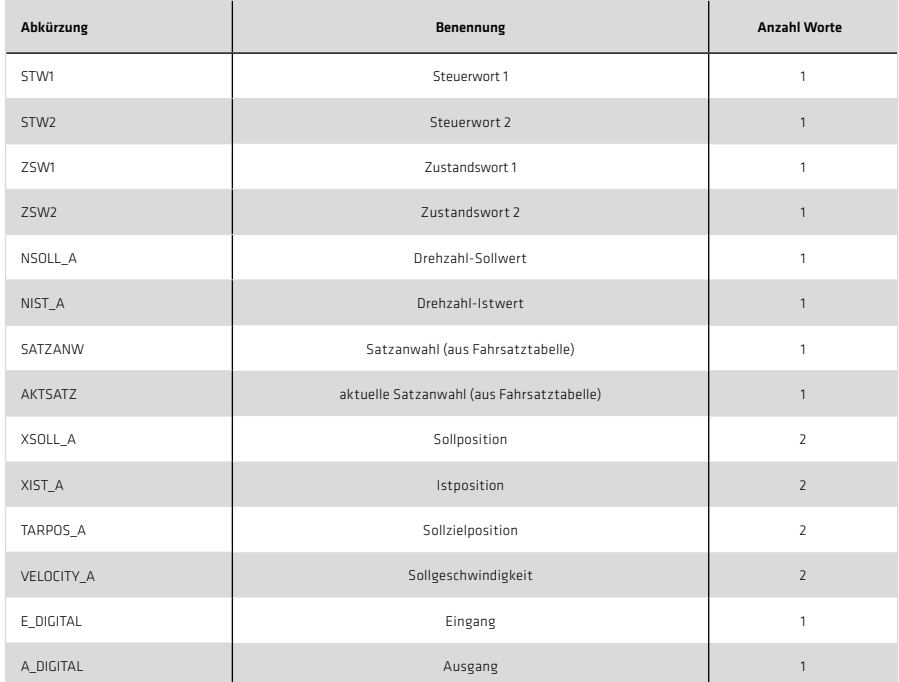

Tabelle 21.1 Abkürzungen

Standardtelegramm 1 ist ein definierter Telegrammtyp zur Drehzahlregelung. Es besteht aus zwei Eingangsworten und zwei Ausgangsworten nachfolgender Tabelle.

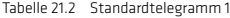

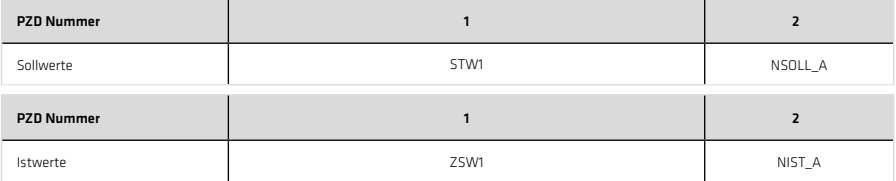

Standardtelegramm 7 ist ein definierter Telegrammtyp zur Fahrsatzanwahl. Insgesamt lassen sich 16 im Antrieb hinterlegte Fahrsätze auswählen. Der Telegrammtyp besteht aus zwei Eingangsworten und zwei Ausgangsworten nachfolgender Tabelle.

Tabelle 22.1 Standardtelegramm 7

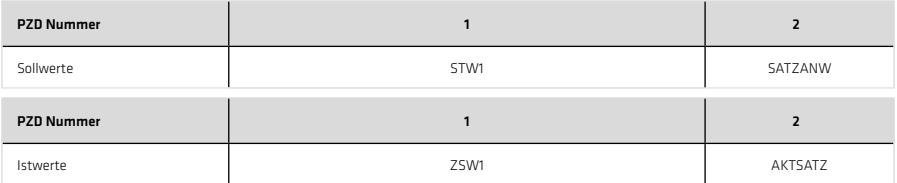

Standardtelegramm 8 ist ein definierter Telegrammtyp zur Positionierung mit der Möglichkeit, eine Positioniergeschwindigkeit vorzugeben. Es besteht aus fünf Eingangsworten und fünf Ausgangsworten nachfolgender Tabelle.

#### Tabelle 22.2 Standardtelegramm 8

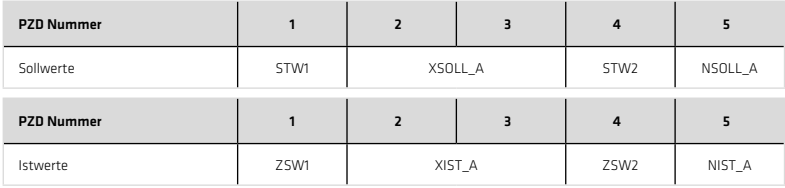

Standardtelegramm 9 ist ein definierter Telegrammtyp zur Positionierung. Es besteht aus sechs Eingangsworten und fünf Ausgangsworten nachfolgender Tabelle.

#### Tabelle 22.3 Standardtelegramm 9

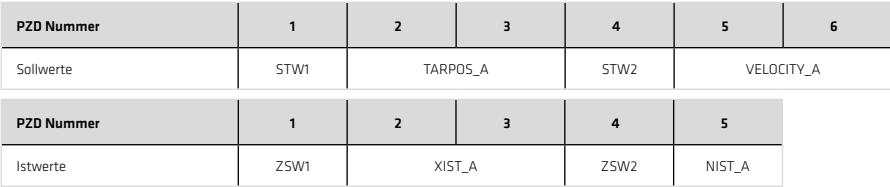

Jedes Standardtelegramm im Gerät wird durch einen Konfigurations-Identifier (ID) nach PROFIdrive-Profil in der GSD bzw. GSDML - Datei beschrieben. Folgende Tabelle zeigt diese Identifier für die ausgewählten Standardtelegramme.

#### Tabelle 22.4 Identifier

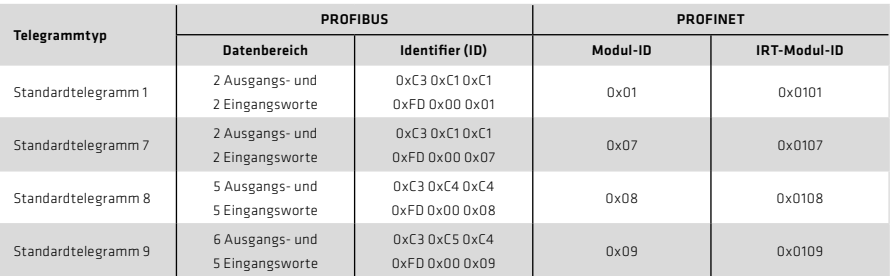

## 5.1.2 Anwenderspezifische PPO

Neben den unterstützten Standardtelegrammen gibt es weitere anwenderspezifische PPOs (Parameter-Prozessdaten-Objekt). Die folgenden PPOs werden ebenfalls zyklisch übertragen und beinhalten neben dem Prozessdatenkanal PZD teilweise einen Parameterkanal PKW, über den auf die Parameterwerte des Antriebs zugegriffen werden kann.

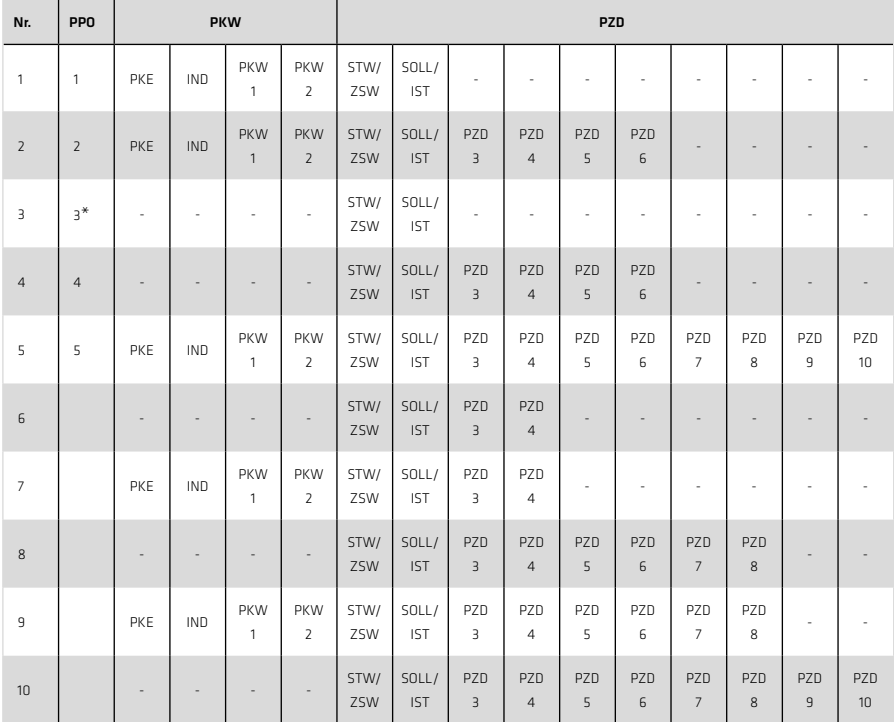

Tabelle 23.1 Anwenderspezifische Parameter-Prozessdaten-Objekte

(\*) PPO3 ist das Standardtelegramm 1

In der Parameterliste des Antriebs existieren zwei Signaltabellen, die alle zyklisch schreib- und lesbaren Prozessdaten für die PROFIBUS-Kommunikation DPV0 enthalten. Alle schreibbaren Prozessdatensignale befinden sich in der Signaltabelle 1284 (COM\_DP\_SignalList\_Write) und alle lesbaren Prozessdaten befinden sich in der Signaltabelle 1285 (COM\_DP\_SignalList\_Read). Die wichtigsten schreib- und lesbaren Parameter sind auch in Kapitel 6 dokumentiert.

In der Signaltabelle 915 (COM\_DP\_PZDSelectionWrite) können die zu schreibenden Prozessdatensignale konfiguriert werden. Die verfügbare Anzahl der zu schreibenden Prozessdaten wird durch den gewählten PPO-Typ festgelegt.

In der Signaltabelle 916 (COM\_DP\_PZDSelectionRead) können die zu lesenden Prozessdatensignale konfiguriert werden. Die verfügbare Anzahl der zu lesenden Prozessdaten wird ebenfalls durch den gewählten PPO-Typ festgelegt.

Bei der Verwendung der Standardtelegramme werden die Prozessdatensignale in den Signaltabellen automatisch über die Firmware konfiguriert.

# **HINWEIS**

#### Nachfolgender Abschnitt gilt nur für PROFIBUS.

Es können maximal 15 Prozessdatensignale "gemappt" werden. Dabei können sowohl Worte als auch Doppelworte verwendet werden. Die anwenderspezifischen Telegrammtypen des Antriebs werden durch einen Konfigurations-Identifier (ID) in der GSD-Datei beschrieben. Dieser beschreibt den Aufbau der zyklischen Nutzdaten über ein spezielles Kennungsformat nachfolgender Abbildung.

#### Abbildung 24.1 Kennungsformat (Identifier)

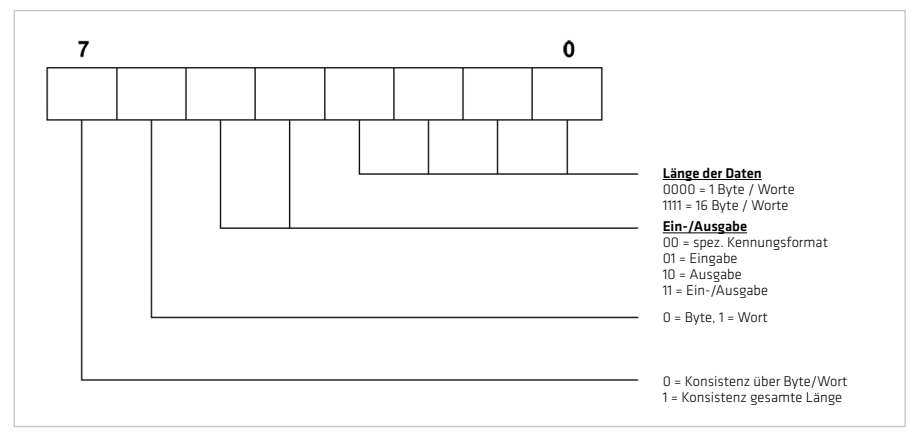

Der Master schickt nach der Parametrierphase ein Konfiguriertelegramm, welches diese spezielle Kennung (ID) enthält, an den Antrieb. Daraufhin vergleicht der Antrieb intern die gesendete Konfiguration mit der im Antrieb hinterlegten Konfiguration. Der vom PPO-Typ abhängige Identifier befindet sich in der GSD-Datei unter der Rubrik Module. Die folgende Tabelle zeigt diesen Identifier für die anwenderspezifischen Telegramme.

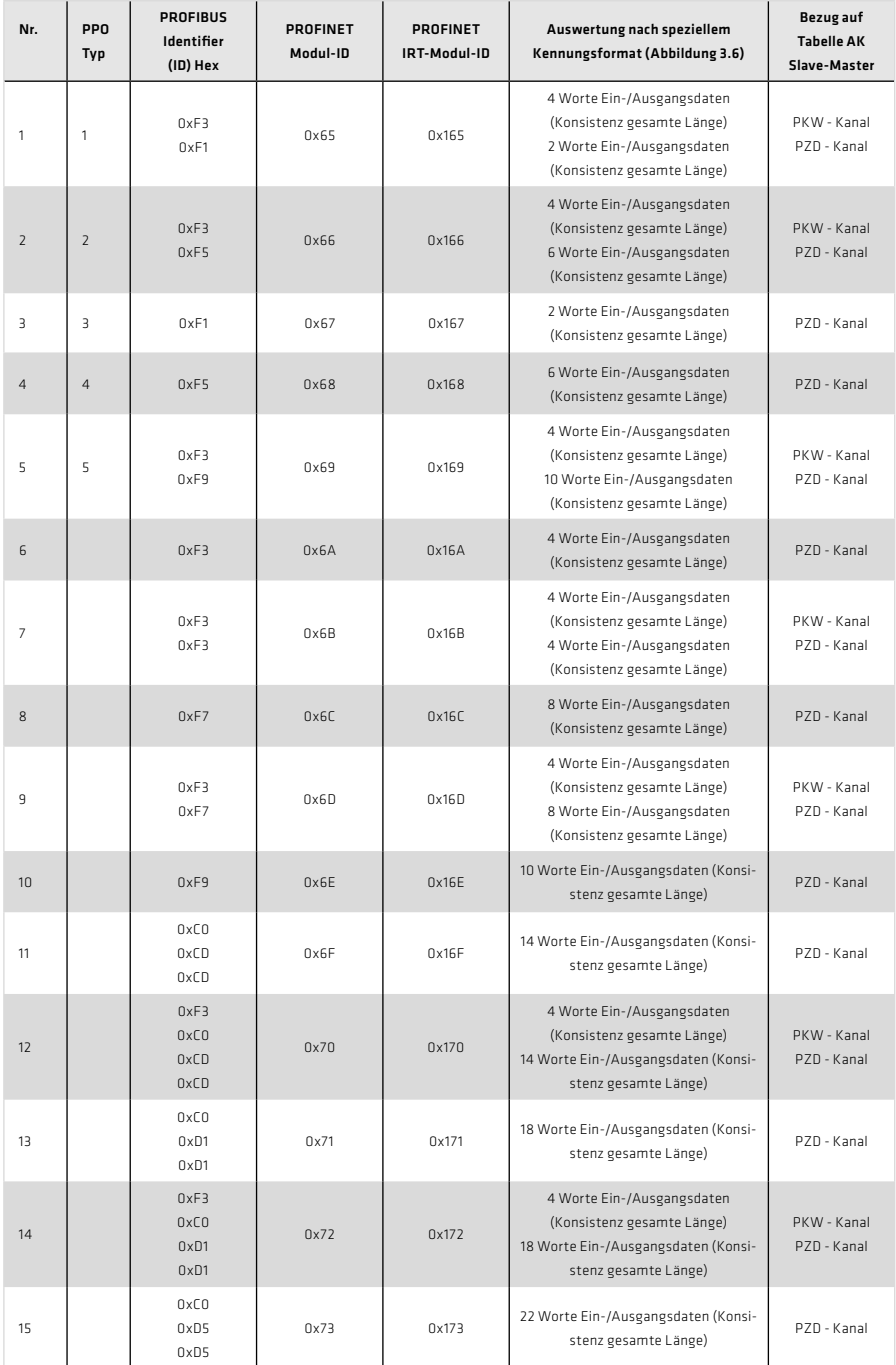

## Tabelle 26.1 Erläuterung Identifier, Fortsetzung

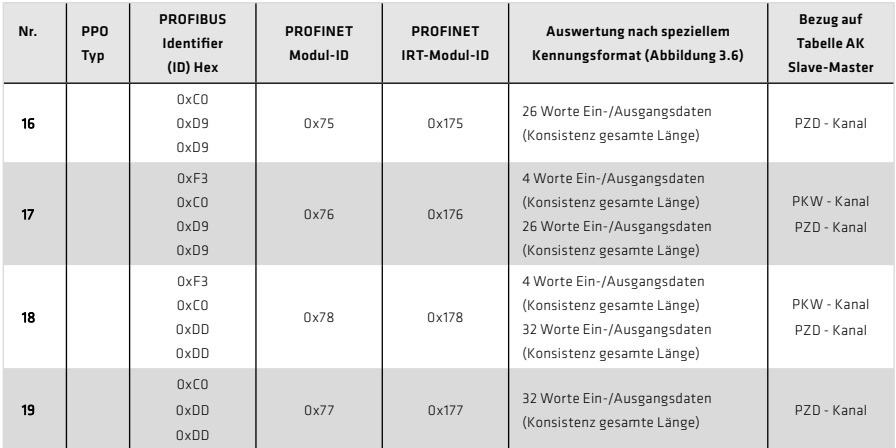

## 5.1.3 Parameterkanal PKW

Einige PPOs bieten zusätzlich einen zyklischen Parameterkanal an. Über diesen Kanal können Antriebsparameter gelesen oder geschrieben werden.

Tabelle 27.1 Parameterkanal PKW

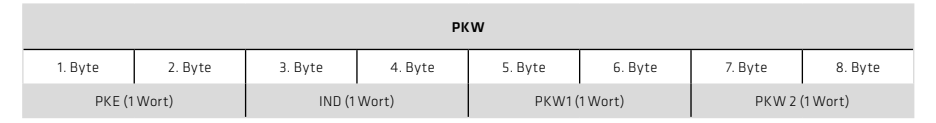

Der Parameterkanal umfasst insgesamt vier Worte, die Parameterkennung PKE (ein Wort), den Subindex IND (ein Wort; Subindex 0 im Parameter muss mit 1 angesprochen werden) und den Parameter-Kennungswert, der den Datenbereich PKW1 (ein Wort) bis PKW2 (ein Wort) belegt. Die Parameterkennung ist in folgender Tabelle bitweise dargestellt.

Tabelle 27.2 Parameterkennung PKE

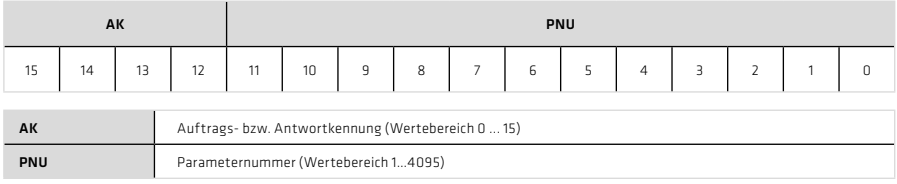

Die folgenden Tabellen erläutern die Auftragskennung (Master) und die Antwortkennung (Slave).

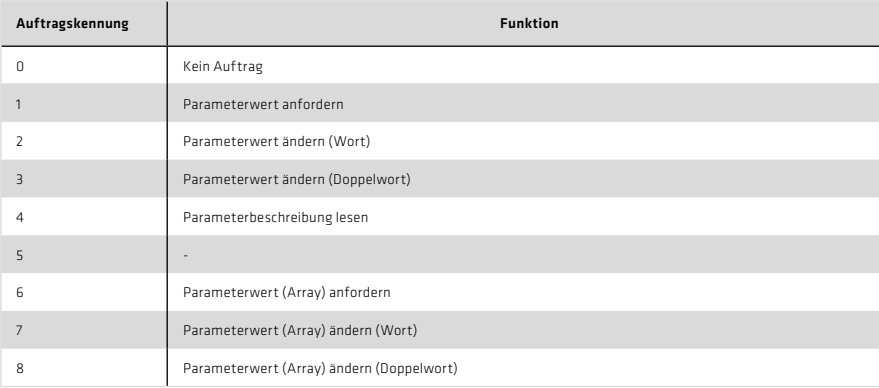

Tabelle 27.3 Auftragskennung AK (Master  $\Leftrightarrow$  Slave)

#### Tabelle 28.1 Antwortkennung AK (Slave  $\Rightarrow$  Master)

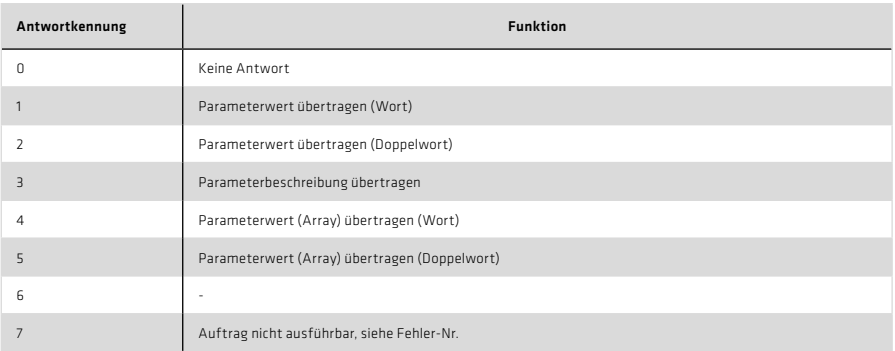

Bei Antwortkennung 7 wird im Bereich PKW1 bis PKW2 die vom Antrieb zum Master gesandte Fehlernummer angezeigt. Folgende Tabelle erläutert diese Fehlernummer.

## Tabelle 28.2 Fehlernummer (Slave <> Master)

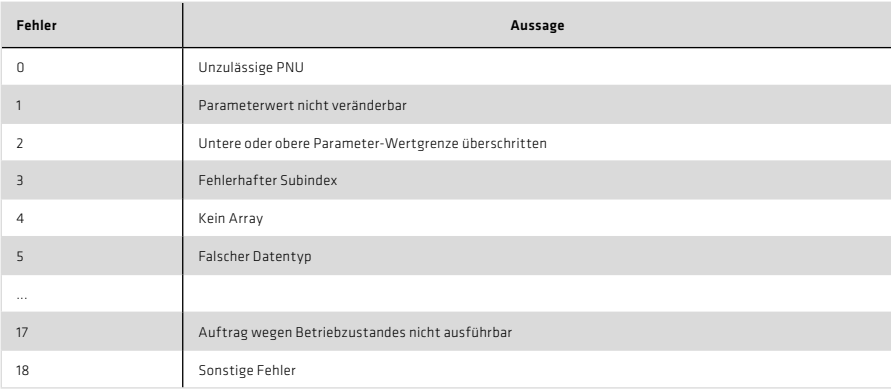

Zusätzlich kann über die Auftragskennung 4 eine Parameterbeschreibung gelesen werden. Die Parameterbeschreibung enthält relevante Informationen über den jeweiligen Parameter. Folgende Tabelle zeigt, über welchen Subindex man auf die einzelnen Parameterstrukturelemente zugreifen kann. Der Subindex wird nur über Byte 3 vorgegeben.

#### Tabelle 29.1 Parameterbeschreibung

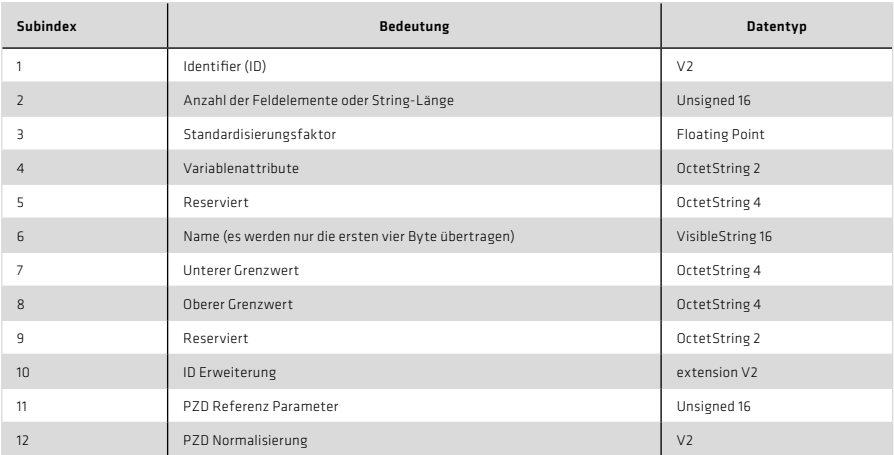

Der Identifier (Subindex 1) in der Parameterbeschreibung erläutert zusätzliche Charakteristika des jeweiligen Parameters. Tabelle 27.2 beschreibt die Bedeutung des Identifier.

Tabelle 29.2 Aufbau des Identifiers

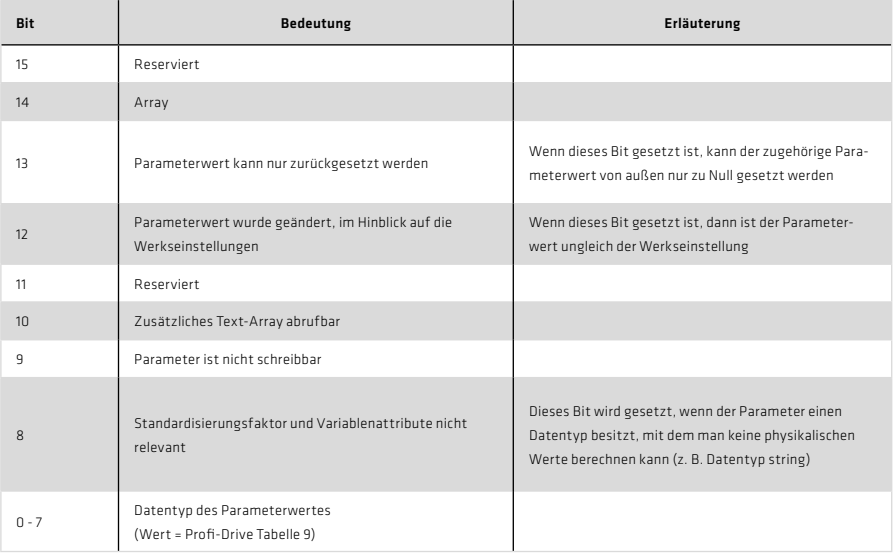

## 5.2 Überwachung

Im YukonDrive® stehen zwei Möglichkeiten zur Verfügung die zyklische Kommunikation zu überwachen.

#### 5.2.1 Watchdog

Mit dem Parameter 1283 (COM\_DP\_BUS\_Timeout) kann ein Watchdog konfiguriert werden.

Tabelle 30.1 Watchdog

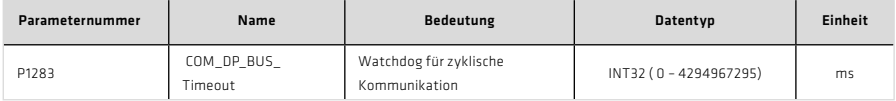

Der Watchdog wird nach dem ersten zyklischen Telegramm aktiviert und löst im Fehlerfall den Fehler (32-1) aus, wenn in der definierten Zeit aus Parameter 1283 (COM\_DP\_BUS\_Timeout) keine zyklischen Telegramme eingehen. Mit dem Wert 0 in Parameter 1283 (COM\_DP\_BUS\_Timeout) wird die Funktion deaktiviert.

## 5.2.2 Sign of Life

Die Funktion sign of Life ist gemäß Profidrive Profil 4.1 implementiert.

Tabelle 30.2 Sign of live

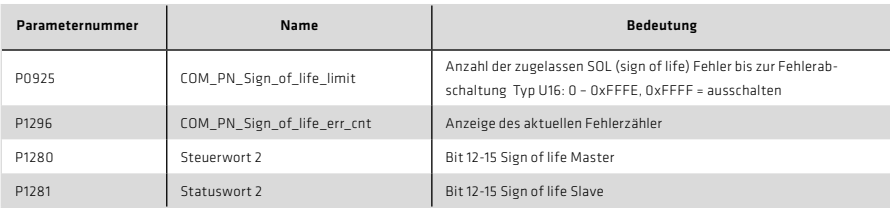

Die Funktion Sign of Life lässt sich mit dem Wert 0xFFFF in Parameter 925 (COM\_PN\_Sign\_of\_life\_limit) deaktivieren (Werkseinstellung).

Die Funktion wird bei Ankunft des ersten zyklischen Telegramms, in dem die Bits 12-15 des 2. Steuerwortes (1280) ungleich 0 sind, aktiviert. Beim Aktivieren der Funktion wird der Fehlerzähler Parameter 1296 (COM\_PN\_Sign\_of\_life err\_cnt) auf 0 gesetzt.

Mit jedem neuen eingehenden Telegramm wird der Zähler (Bit 12-15) im 2. Statuswort Parameter 1281 (COM\_DP\_Statusword2) um den Wert 1 inkrementiert.

In jedem Zyklus wird der Statuszähler mit dem Zähler im 2. Steuerwort verglichen, ist dieser Zähler ungleich wird der Fehlerzähler Parameter 1296 COM\_PN\_Sign\_of\_life\_err\_cnt) um den Wert 10 inkrementiert. Bei Gleichheit der Zähler im 2. Steuerwort und 2. Statuswert wird der Fehlerzähler Parameter 1296 COM\_PN\_Sign\_of\_life\_err\_cnt) um den Wert 1 dekrementiert. Der Fehlerzähler kann nicht kleiner als 0 werden.

Wenn der Fehlerzähler Parameter 1296 (COM\_PN\_Sign\_of\_life\_err\_cnt) größer gleich 10 \* Parameter 925 (COM\_ PN\_Sign\_of\_life\_limit) ist, wird die Fehlermeldung (32-03 Profinet IRT: sign of life fault) ausgelöst und das Bit 4 im Parameter 953 (COM\_DP\_Warning) gesetzt,

Wird die zyklische Übertragung unterbrochen und anschließend neu aufgebaut so wird der Fehlerzähler Parameter 1296 COM\_PN\_Sign\_of\_life\_err\_cnt) gelöscht und das Warnungsbit 4 im Parameter 953 (COM\_DP\_Warning) zurück gesetzt.

#### Normalbetrieb Sign of Life

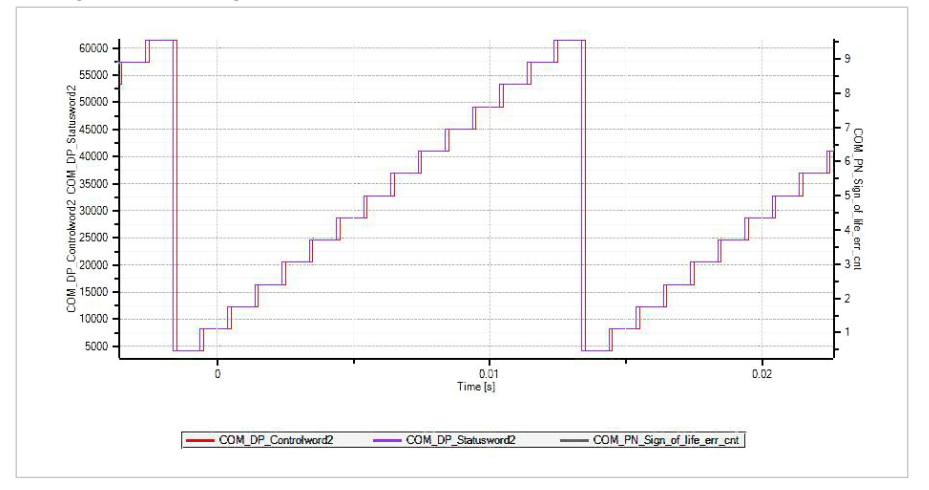

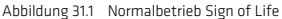

## Auslösen von 3 Sign of Life Fehlern

Abbildung 32.1 Auslösen von 3 Sign of Life Fehlern

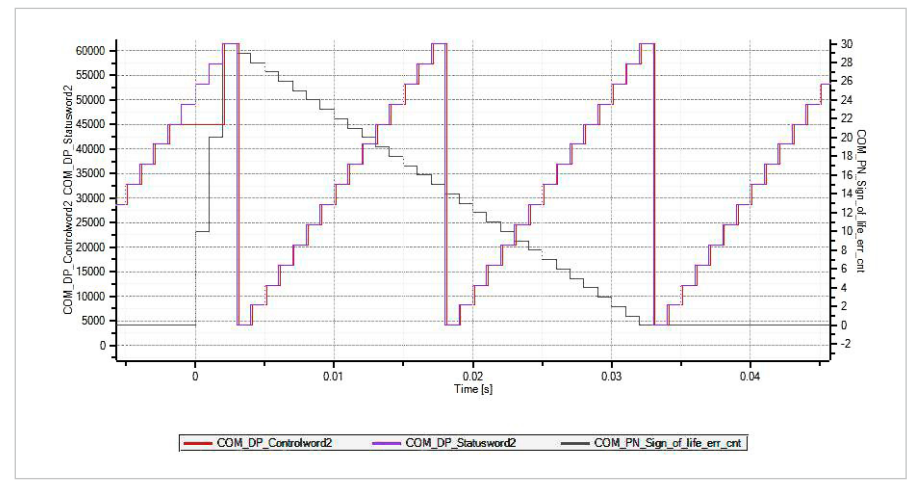

Es wird in drei Zyklen der Wert des Masters nicht erhöht. Der Fehlerzähler wird in diesen Zyklen je um den Wert 10 erhöht. Nachdem der Master wieder das Sign of Life generiert wird in jedem Zyklus der Fehlerzähler um den Wert eins verringert.

## Auslösen von 4 Sign of Life Fehlern mit Fehlerreaktion

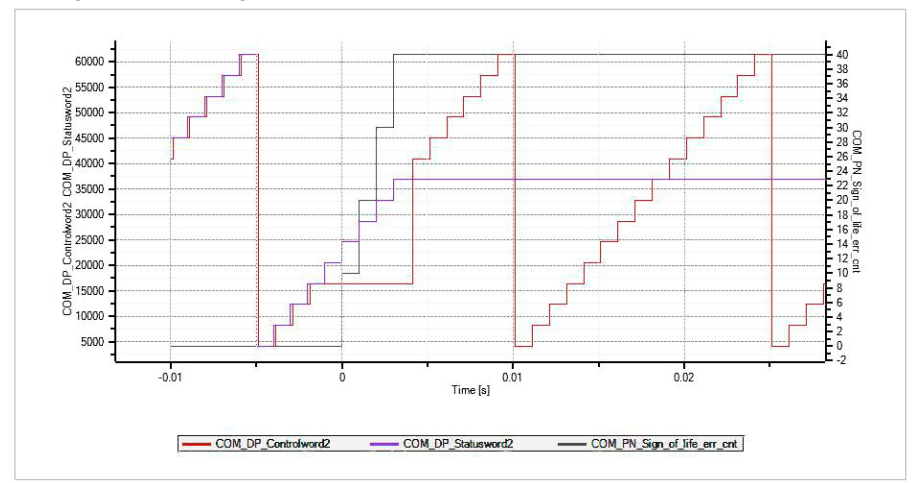

Abbildung 33.1 Auslösen von 4 Sign of Life Fehlern mit Fehlerreaktion

Es wird in vier Zyklen der Wert des Masters nicht erhöht bei einem Wert von 4 in Parameter 925 (COM\_PN\_Sign\_of\_ life\_limit). Der Fehlerzähler wird in diesen Zyklen um den Wert 10 erhöht. Nachdem der Fehlerzähler den maximalen Wert (40) erreicht wird die Fehlerreaktion ausgelöst.

## 6. Azyklische Datenübertragung–DPV1

Im PROFIdrive Profil ist für die azyklische Datenübertragung das Modell "Base Mode Parameter Access" vorgesehen. Es wird sowohl für PROFIBUS als auch für PROFINET verwendet.

#### 6.1 Parameterzugriff PROFIBUS

Zusätzlich zur zyklischen Datenkommunikation, die standardmäßig für die schnelle Aktualisierung von I/O-Prozessdaten gedacht ist, werden auch azyklische Dienste für einmalige Ereignisse angeboten. Hierdurch bietet sich die Möglichkeit, beispielsweise Parameter azyklisch zu lesen oder zu schreiben und damit den zyklischen Datenverkehr nicht zu beeinträchtigen. Für die PROFIBUS DP Erweiterung DPV1 wird der Telegrammtyp SD2 nach folgender Tabelle verwendet.

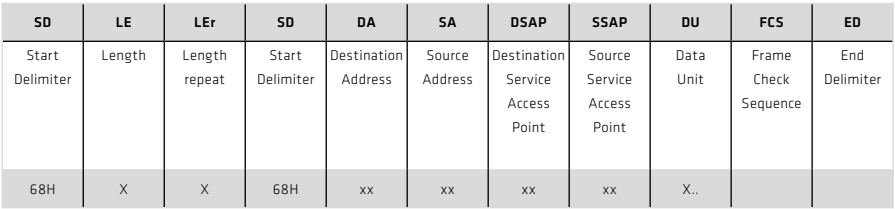

Tabelle 34.1 PROFIBUS SD2 Telegramm für DPV1 Dienste

Die azyklischen Dienste können sowohl von einem Klasse 1 Master (PLC etc.) sowie einem Klasse 2 Master (PC-Tool) verwendet werden. Folgende Tabelle liefert einen Überblick über die angebotenen azyklischen Dienste im Bezug auf die jeweilige Master-Klasse.

Tabelle 34.2 Übersicht der angebotenen azyklischen Dienste

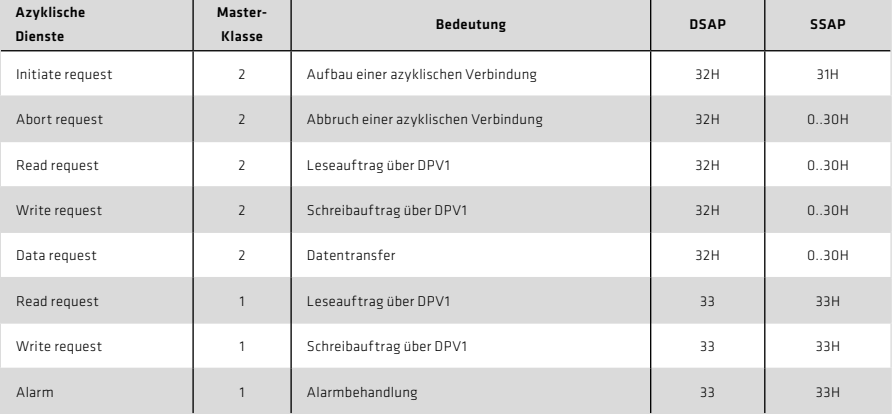

## Der Zugriffsmechanismus auf DPV1 wird immer nach einem festen Schema durchgeführt

Tabelle 35.1

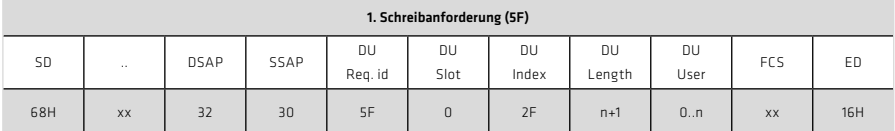

Tabelle 35.2

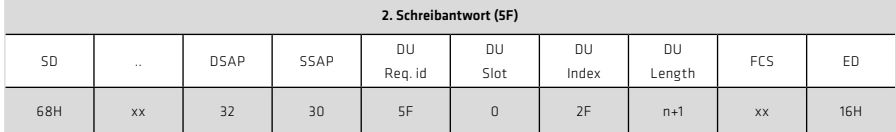

Tabelle 35.3

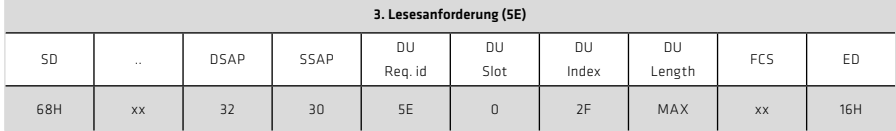

Tabelle 35.4

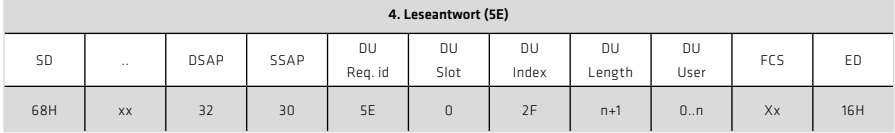

Jeder Lese- oder Schreibzugriff muss zunächst uber einen Schreibdienst auf DataUnit Index 47 (2Fhex) initiiert werden (Tabelle 35.1). Durch diese Schreibanforderung bekommt der Slave die Informationen, welcher Auftrag bearbeitet werden soll. Danach bestätigt der Slave mit einem Antworttelegramm (Tabelle 35.2), in dem zunächst keine Antwortdaten enthalten sind.

Es handelt sich dabei um die Quittierung des Auftrags und enthält ausschließlich den gespiegelten DPV1-Header des Auftragstelegramms. In einem Fehlerfall wird eine negative Antwort gesendet. Um anschließend Daten aus dem Slave auszulesen, muss der Master einen Leseauftrag stellen (Tabelle 35.3). Bekommt er eine positive Antwort (Tabelle 35.4), so können die Nutzdaten für den Master verwendet werden. Im Falle eines Fehlers wird eine negative Antwort geschickt. Abbildung "DPV1 Leseanforderung" zeigt die Telegrammsequenz für einen Lesezugriff. Dabei schickt der Slave auf die erste Leseanfrage eine negative Leseantwort. Diese negative Leseantwort bedeutet, dass der Slave die benötigten Daten noch nicht bereitstellen kann.

Erst im folgenden Zyklus hat der Slave die Anfrage soweit abgearbeitet und sendet eine positive Leseantwort mit den angeforderten Daten.

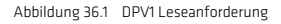

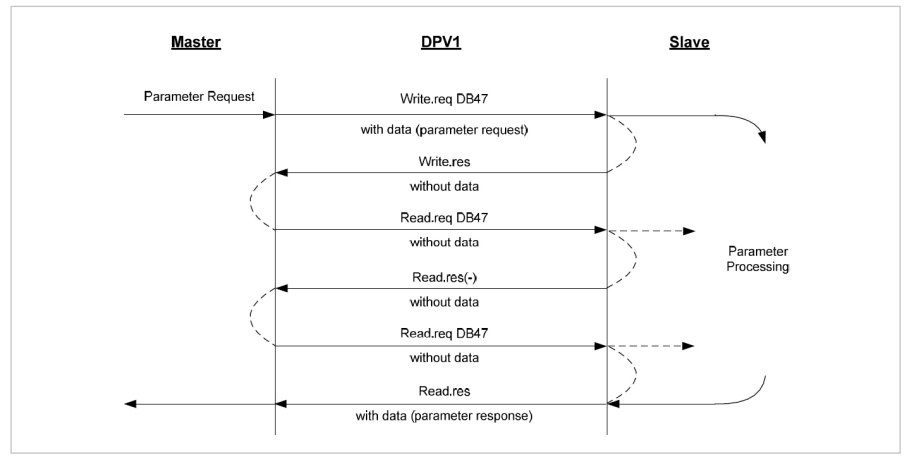

Bei dem Übertragungsformat handelt es sich um "Big Endian" (Motorola, das höchste Byte wird zuerst übertragen).

#### Tabelle 36.2

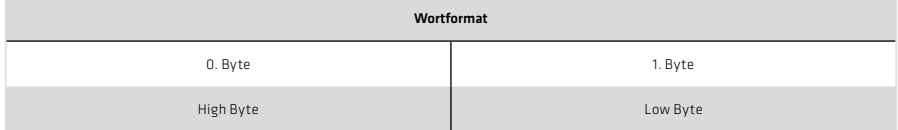

#### Tabelle 36.3

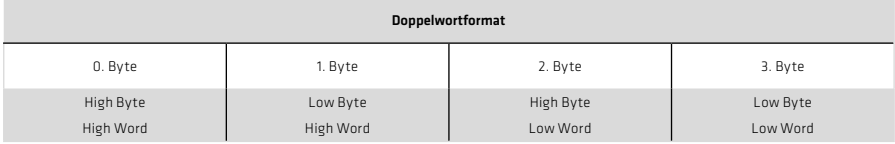
Die Data Unit in Tabelle "PROFIBUS SD2 Telegramm für DPV1 Dienste" des Telegrammtyps SD2 lässt sich in fünf Bereiche gliedern:

• Req.id (1 Byte)

Dies ist die Funktionsnummer des DPV1-Service. Dieser beschreibt beispielsweise, ob ein Parameter gelesen oder geschrieben werden soll. Nähere Informationen sind in der Tabelle "Belegung der Data Unit" enthalten.

- Slot (1 Byte)
- DPV1-Slaves bestehen aus einer Anzahl von physikalischen oder virtuellen Slots. Der

Antrieb ist losgelöst von einer Slotadressierung und demnach wird die Slot-Adresse nicht ausgewertet. • Index (1 Byte)

Der Index enthält die Adresse des Datenbereichs, in dem der Slave die Daten für einen Parameterzugriff händelt. Dieser ist nach Profi Drive mit der festen Datenbereichsnummer 47 spezifiziert.

• Length (1 Byte)

Gibt die Länge der nachfolgenden Nutzdaten an. Im Falle eines Lesezugriffs muss die Länge groß genug sein, um die Daten auszulesen (max. 240 Byte). User (1 Byte…N Byte) enthält die zu verarbeitenden Nutzdaten.

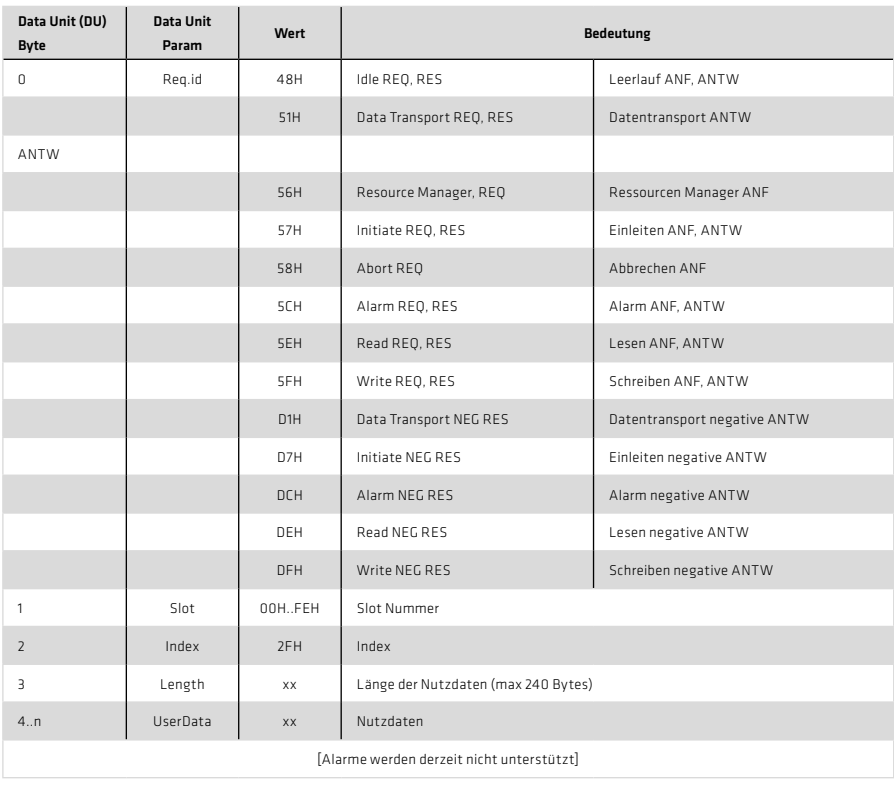

Tabelle 37.1 Belegung der Data Unit

# 6.1.1 Parameterzugriff PROFINET

Bei PROFINET werden die azyklischen Dienste über die "Record Data CR(connection relationsship)" durchgeführt. Es gibt dazu Lesebefehle und Schreibbefehle.

Tabelle 38.1 Master-Steuerwort 2

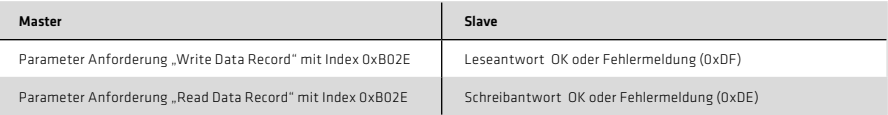

### 6.1.2 Datenformat des "Base Mode Parameter Access"

In der folgenden Tabelle wird das Telegrammformat der Nutzdaten (Data Unit UserData) für eine DPV1-Parameteranforderung und einer DPV1-Parameterantwort gezeigt.

## Tabelle 38.2 Belegung der Data Unit

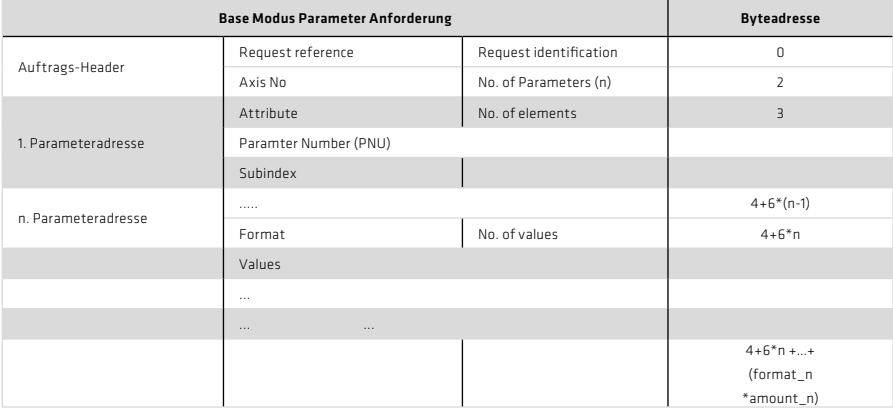

### Tabelle 38.3 DPV1-Parameterantwort

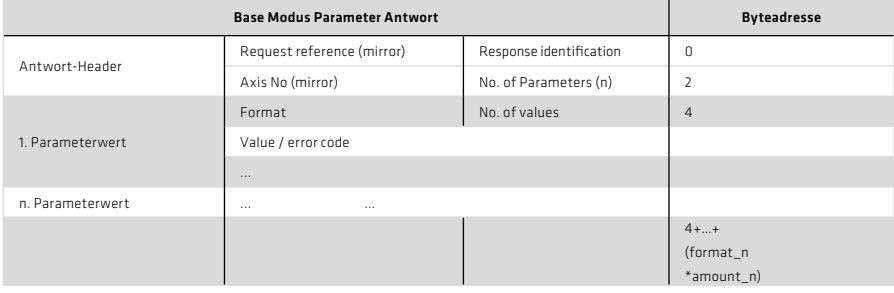

### Die Nutzdaten werden nachfolgend erläutert:

## • Request reference

Die Request reference wird vom Master vorgegeben und vom Slave im Antworttelegramm zurückgespiegelt. Auf der Grundlage dieser Referenz hat der Master die Möglichkeit, jedes Antworttelegramm eindeutig einem Auftragstelegramm zuzuordnen. Ein Master ändert die Request reference mit jedem neuen Auftrag.

### • Request ID

Dieser Identifier hat grundsätzlich die Aufgabe, die Art der Parameterbehandlung zu beschreiben. Derzeit sind zwei unterschiedliche Identifier definiert:

- Anfrage eines Parameters (Request Parameter)

- Änderung eines Parameter (Change Parameter)

Nähere Angaben zum Identifier sind in Tabelle 44.1 "Nutzdaten" vorhanden.

• Response ID

Dieser Identifier beinhaltet Information über den Ausgang eines Auftrags. Wenn ein Auftrag ordnungsgemäß ausgeführt wurde, ist die Response ID gleich der Request ID. Wenn ein Auftrag nicht ausgeführt werden konnte, ergibt sich eine Kennung gemäß Tabelle "Nutzdaten".

• Axis No.

Über diesen Wert kann man gezielt einzelne Achsen in einem Mehrachsverbund ansprechen ( Axis No. 0 Einzelachse ).

• No. of Parameters

Anzahl der Parameter, die in einem Auftrag verarbeitet werden.

### • Attribute

Beschreibt den individuellen Zugriff auf eine Parameterstruktur. Beispielsweise ob man auf den eigentlichen Zahlenwert oder auf den Parameterbeschreibungstext zugreifen möchte. Nähere Informationen sind in der Tabelle 44.1 "Nutzdaten" enthalten.

### • Number of Elements

Beim Zugriff auf ein Array bzw. auf einen String enthält dieser Bereich die Feldgröße bzw. die Stringlänge.

## • Parameter Number

Enthält die Parameternummer (PNU).

• Subindex

Adressiert das erste Array-Element eines Parameters oder den Beginn einer Zeichenkette. Ferner können Beschreibungstexte und Textarrays damit adressiert werden.

• Format

Spezifiziert den jeweiligen Parameter und sorgt für eine eindeutige Zuordnung des Parameterwertes im Telegramm.

## • Number of values

Anzahl der folgenden Werte

• Values

Parameterwerte

## Tabelle 40.1 Nutzdaten

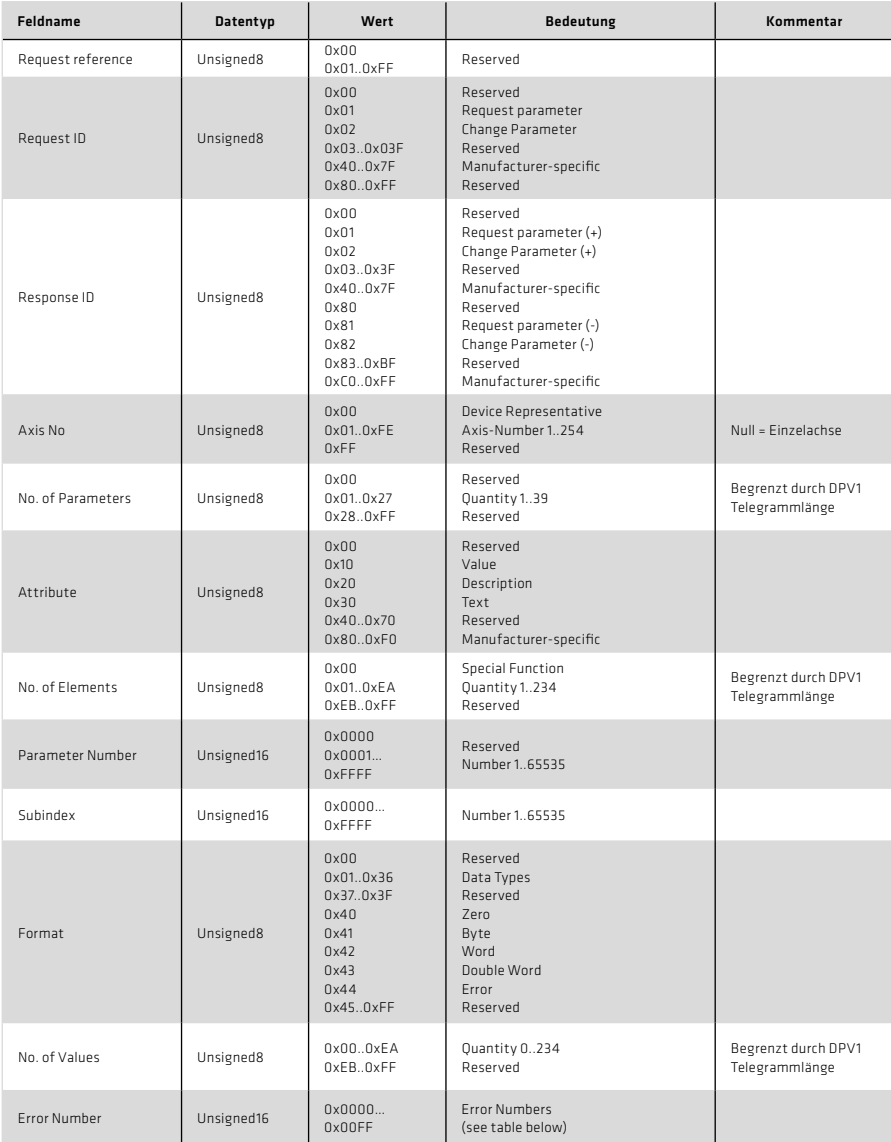

### Tabelle 41.1 Fehlernummern

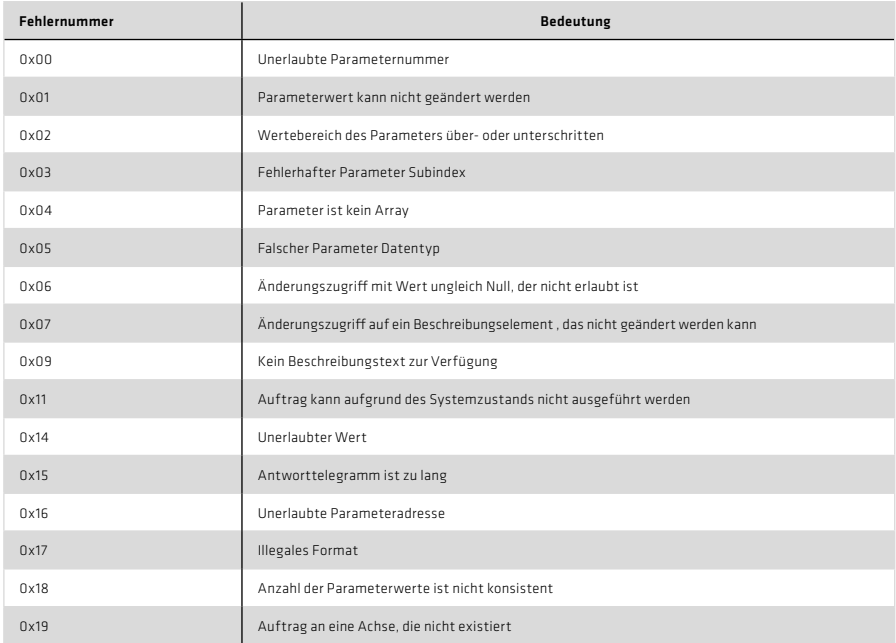

# 6.2 Beispiele für Auftrags- und Antworttelegramme

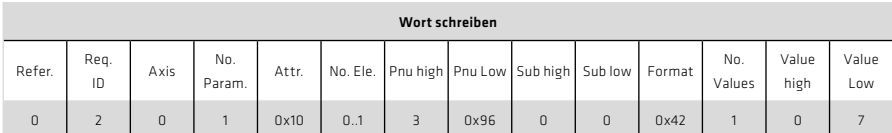

### Tabelle 42.1 ID:2 Change Parameter, Attr. 0x10: Value; Pnu = 918 = 0x396, Format word=0x42

## Tabelle 42.2 ID:2 Change Parameter

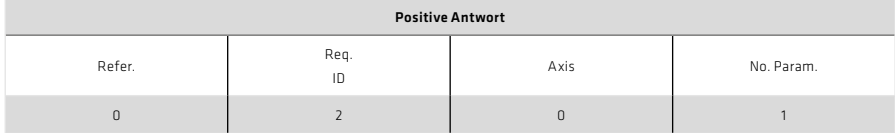

Der Parameter 918 hat nun den Wert 7

### Tabelle 42.3 ID:2 Change Parameter, Attr. 0x10: Value; Pnu = 1274 = 0x4FA, Format word=0x43

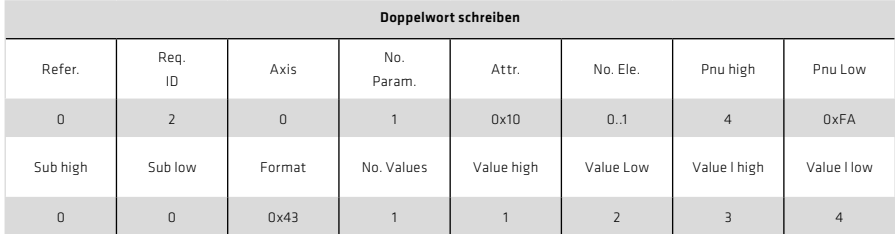

### Tabelle 42.4 ID:2 Change Parameter

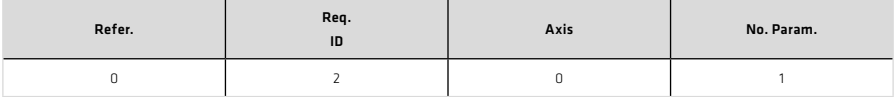

Der Parameter 884 hat nun den Wert 16909060

### Einfachen Parameterwert lesen

Tabelle 42.5 ID:1 Request Parameter, Attr. 0x10: Value; Pnu = 922 = 0x39A

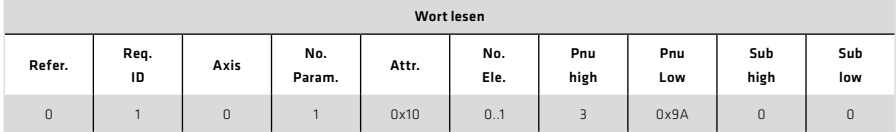

Einfachen Parameterwert lesen

### Tabelle 43.1 Format word=0x42; Parameterwert = 9

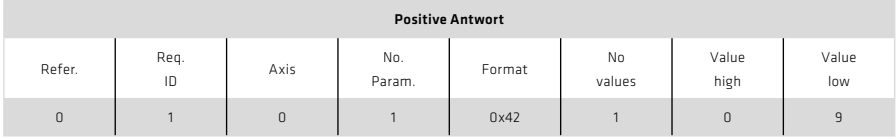

Tabelle 43.2 ID:1 Request Parameter, Attr. 0x10: Value; Pnu = 1274 = 0x4FA

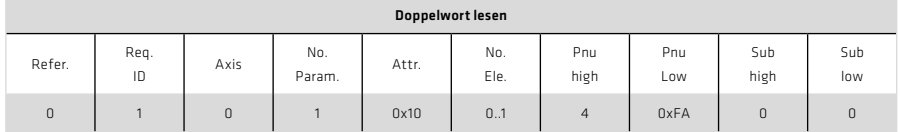

Tabelle 43.3 Format dword=0x43; Parameterwert = 0x01020304 = 16909060

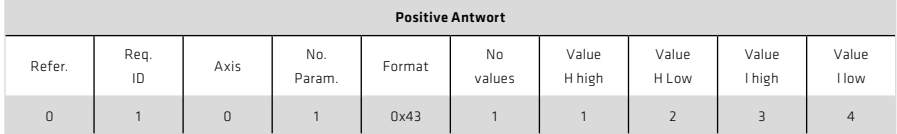

## Fehlerzugiffe

Tabelle 43.4 ID:1 Request Parameter, Attr. 0x10: Value; Pnu = 9

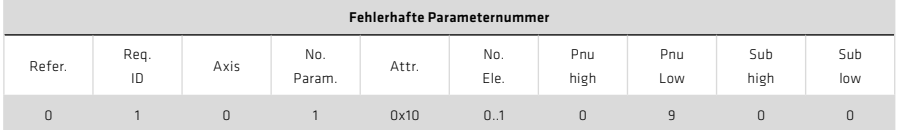

## Negative Antwort

Tabelle 43.5 Format Fehler=0x44; Parameterwert = 0 = falsche Parameternummer

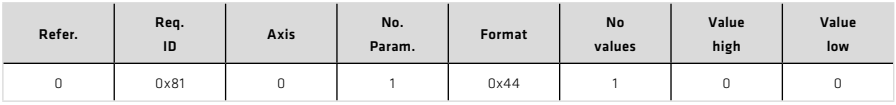

## Array Parameterwerte schreiben

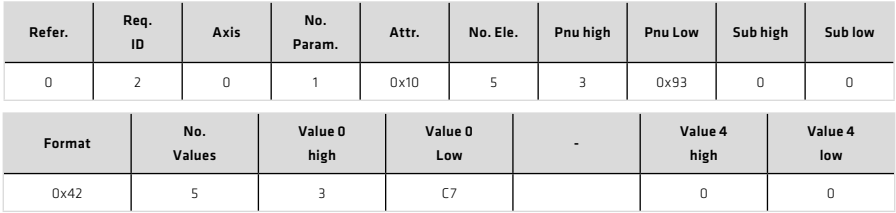

### Tabelle 44.1 ID:2 Change Parameter, Attr. 0x10: Value; Pnu = 915 = 0x393, Format word=0x42

Parameterwerte = 0x03C7, 0x04F6, 0x04F6, 0x04F6, 0

### OK Antwort

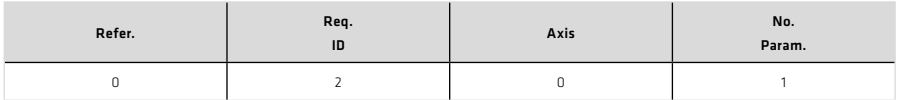

Der Parameter 915 enthält nun die Einträge der Parameterwerte.

Im Gerät darf kein Standardtelegramm kleiner als 10 eingestellt sein, weil dann kein Überschreiben möglich ist; Abhilfe PPO5 einstellen.

Array Parameterwerte lesen

Tabelle 44.2 ID:1 Attr. : 0x10 Pnu = 915=0x393

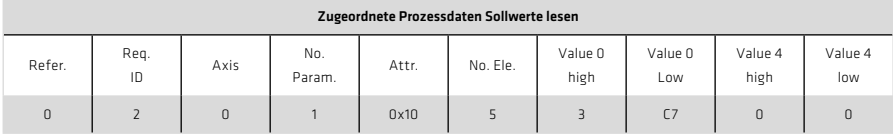

## OK Antwort

Tabelle 44.3 ID: 1 Format: 0x42

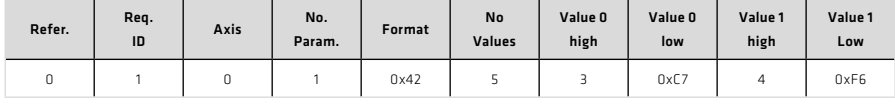

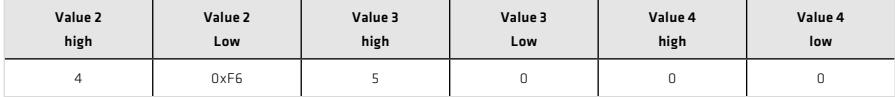

# 7. Betriebsarten PROFIDRIVE

### 7.1 Betriebsarten

Im Drehzahlmodus kann der Drehzahlsollwert über 3 Bits im Master-Steuerwort (3.2) beeinflusst werden.

## Die Geräte der YukonDrive® Baureihe unterstützen folgende Betriebsarten

- Tippbetrieb Drehzahlregelung
- Tippbetrieb Lageregelung
- Drehzahlregelung (Applikationsklasse 1)
- Lagereglung (Applikations Klasse 3)
- Lageregelung (interpolierende Modus)

Die Festlegung der Betriebsart wird über die Auswahl der Standardtelegramme im Master oder durch Verwendung freier Telegramme und Konfiguration der nachstehenden Parameter durchgeführt.

Tabelle 45.1 Betriebsarten - Parameter

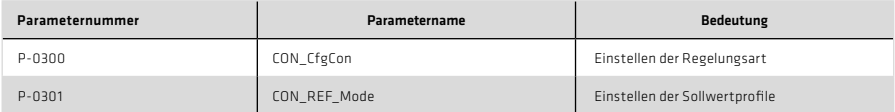

# 7.1.1 Drehzahlregelkreis und zugehörige Regelungsparameter

Abbildung 46.1 Drehzahlregelkreis

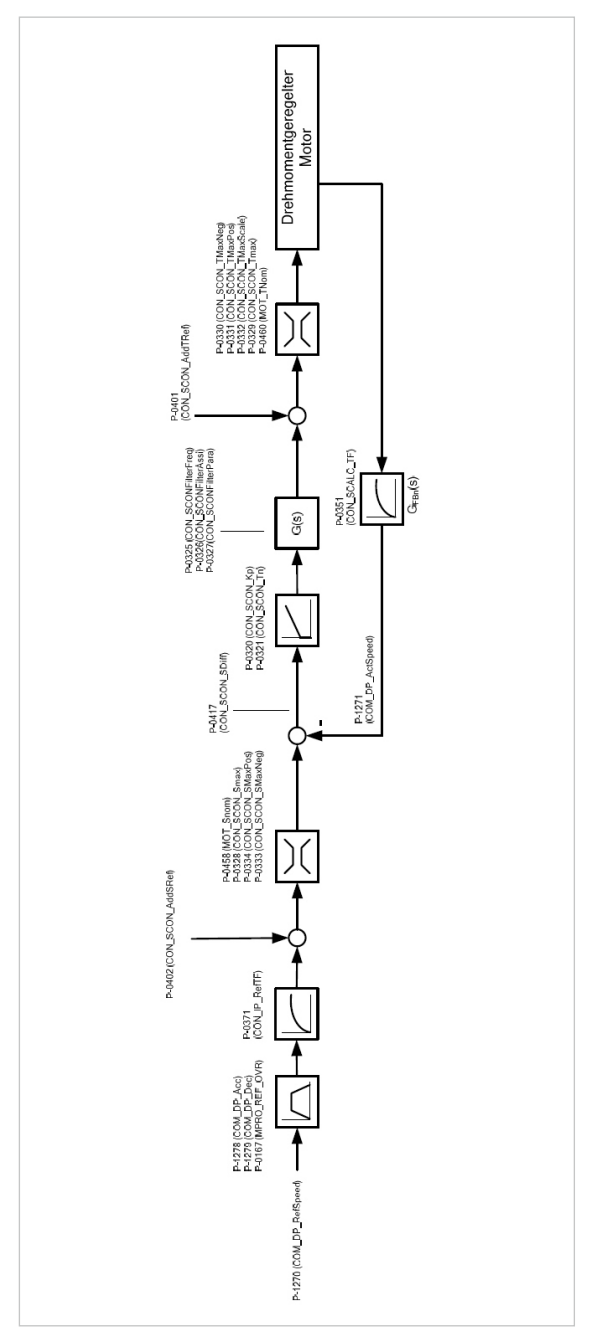

## Tabelle 47.1 Regelungsparameter

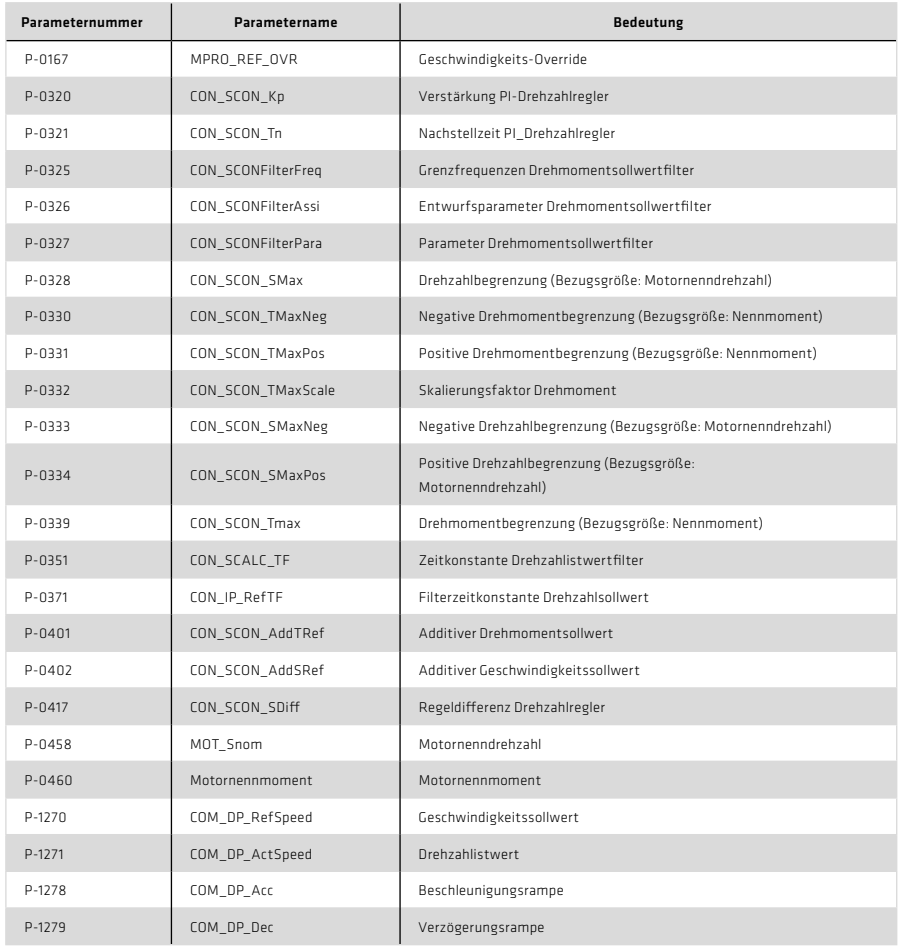

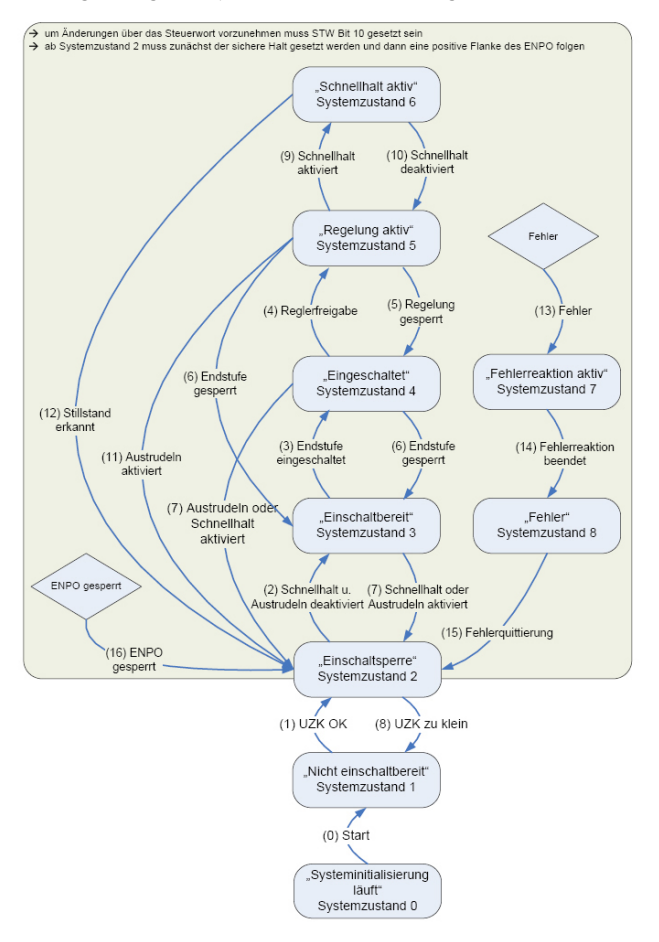

Abbildung 48.1 Allgemeine Systemzustandsmaschine (Steuerung über PROFIBUS und PROFINET)

### Tabelle 49.1 Systemzustände

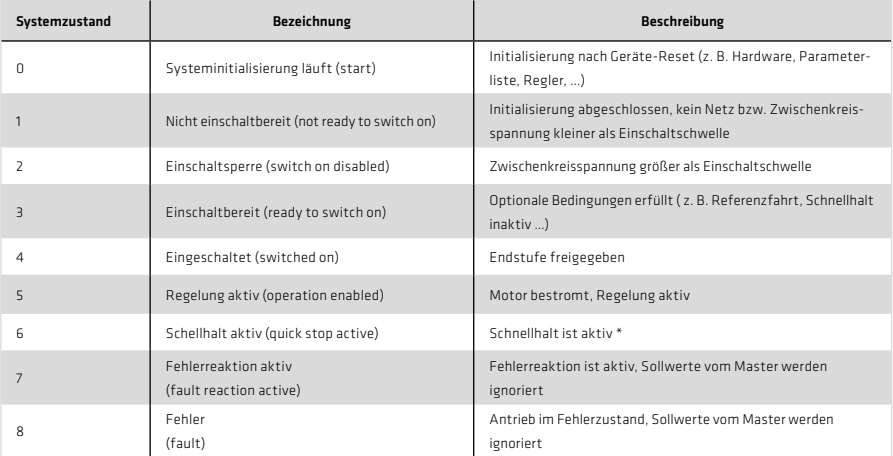

Der Schnellhalt umfasst unterschiedliche Ausprägungen. Über den Parameter 2218 (MP\_QuickStopOC) kann die Art des Schnellhaltes gewählt werden.

Tabelle 49.2 Quickstop Option Code

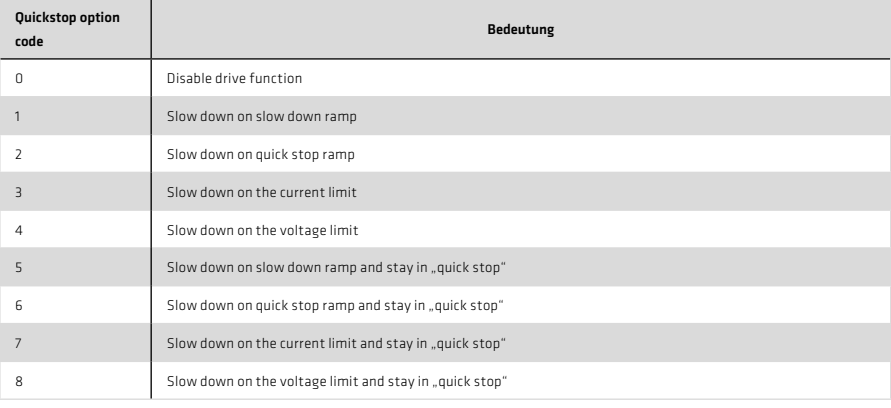

### Tabelle 50.1 Systemzustandsübergänge

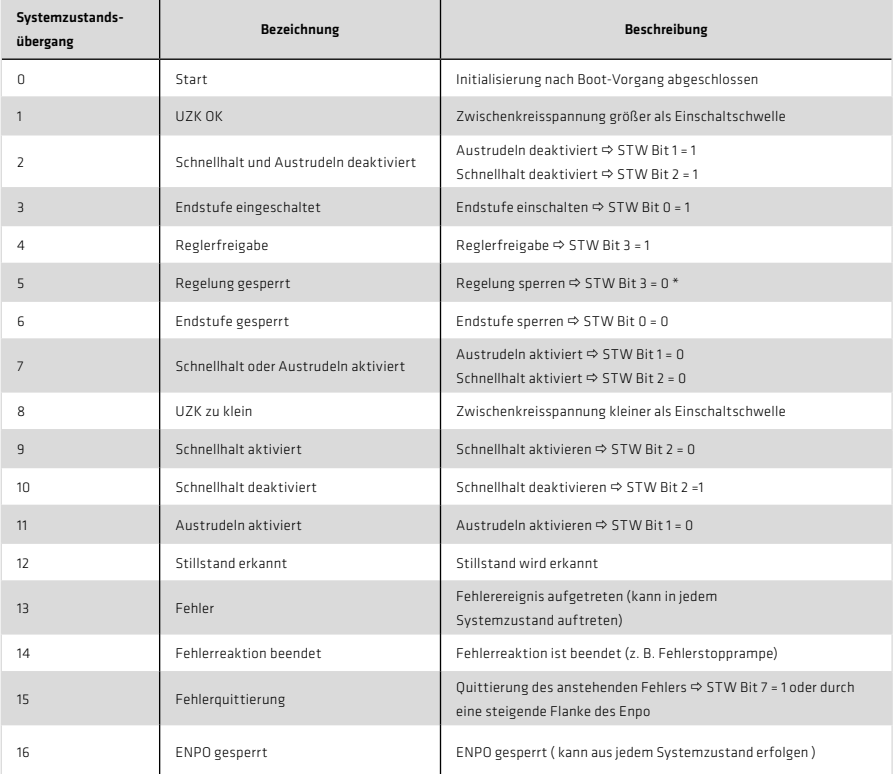

Über Parameter 144 (Autostart) wird festgelegt, ob die Steuerung der Reglerfreigabe flankengetriggert (0) oder zustandsabhängig (1) erfolgt [Parameter List < Motion Profile < Basic Settings].

## 7.3 Tippbetrieb

## 7.3.1 Tippbetrieb herstellerspezifisch

Das Bit 8 und 9 des Steuerwortes ermöglicht einen Tippbetrieb im Drehzahlbetrieb:

Wenn das Bit 8 des Parameters COM\_DP\_CtrlConfig auf 0 gesetzt ist, verhält sich der Antrieb wie folgt (Tippbetrieb herstellerspezifisch):

- Wenn Bit 8 auf 1 gesetzt wird, übernimmt der Antrieb die Drehzahl die in Parameter 1268 COM\_DP\_ ReflogSpeed1 steht.
- Wenn zusätzlich Bit 9 auf 1 gesetzt wird, wird der Wert des Parameters 1269 COM\_DP\_RefJogSpeed2 als Sollwert verwendet.
- Wird Bit 9 wieder auf 0 gesetzt, wird als Referenz wieder COM\_DP\_RefJogSpeed1 verwendet.
- Wird Bit 8 auf 0 gesetzt, während Bit 9 noch auf 1 steht, gibt es keine Veränderung
- Wenn Bit 9 auf 1 gesetzt wird, übernimmt der Antrieb die negierte Drehzahl die in Parameter COM\_DP\_ RefJogSpeed1 steht. Die Drehrichtung wird damit invertiert.
- Wenn zusätzlich Bit 8 auf 1 gesetzt wird, wird der negierte Wert des Parameters COM\_DP\_RefJogSpeed2 als Sollwert verwendet.
- Wird Bit 8 wieder auf 0 gesetzt, wird als Referenz wieder -COM\_DP\_ReflogSpeed1 verwendet.
- Wird Bit 9 auf 0 gesetzt, während Bit 8 noch auf 1 steht, gibt es keine Veränderung
- Bei negativen Sollwerten wird eine negierte Geschwindigkeit wieder positiv.
- Der Tippbetrieb kann nur aktiviert werden, wenn der Motor im Stillstand ist.

## 7.3.2 Tippbetrieb Profilkonform

- Wenn das Bit 8 des Parameters COM\_DP\_CtrlConfig auf 1 gesetzt ist, verhält sich der Antrieb profilkonform.
- Der Tippbetrieb kann nur aktiviert werden, wenn der Motor im Stillstand ist.
- Die Bits 4 bis 6 des Steuerwortes sind 0.
- Wenn Bit 8 auf 1 gesetzt wird, übernimmt der Antrieb die Geschwindigkeit die in Parameter COM\_DP\_ ReflogSneed1 steht.
- Wenn Bit 9 auf 1 gesetzt wird, übernimmt der Antrieb die Geschwindigkeit die in Parameter COM\_DP\_ ReflogSpeed2 steht.
- Wenn Bit 8 und 9 gesetzt sind, gibt es keine Veränderung, der alte Referenzwert bleibt bestehen.

## 7.3.3 Tippbetrieb Sollwertparameter

- Die Parameter 1268 COM\_DP\_ReflogSpeed1 und 1296 COM\_DP\_ReflogSpeed2 sind vom Typ Int32 und als Prozessdaten mapbar.
- Die Beschleunigung und Verzögerung wird im Tippbetrieb von den Parametern 1278 COM\_DP\_ACC und 1279 COM\_DP\_DEC verwendet. Diese Parameter sind vom Typ uint16 und in den Prozessdaten mapbar.

Im Drehzahlmodus kann der Drehzahlsollwert über 3 Bits im Master-Steuerwort (3.2) beeinflusst werden.

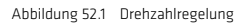

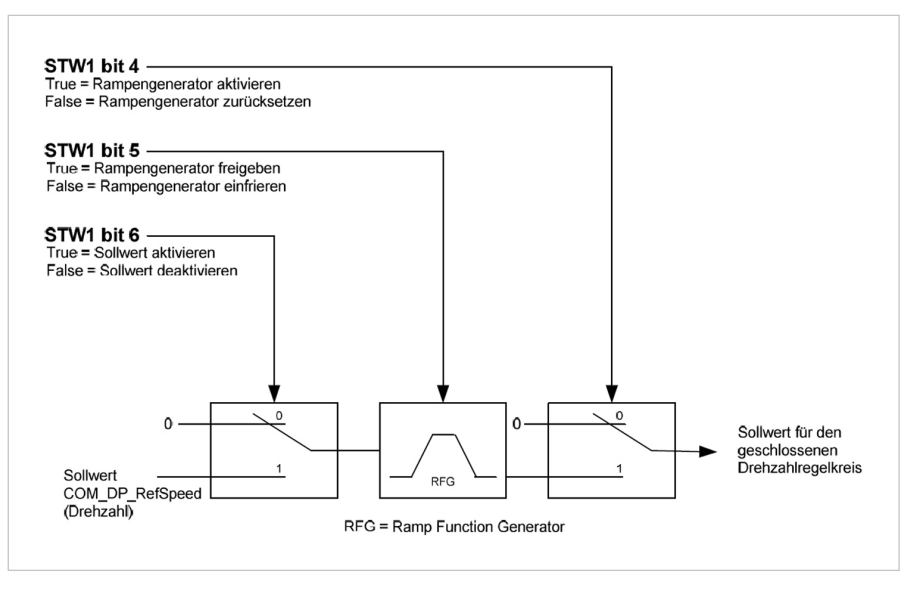

Über das Setzen des Steuerwort-Bits 4 wird der Drehzahlsollwert vom Rampengenerator übernommen. Der Rampengenerator lässt sich über Setzen des Steuerwort-Bits 5 freischalten und durch Rücksetzen wieder einfrieren. Der Eingang des Rampengenerators wird über das Steuerwort Bit 6 beeinflusst. Ist das Bit 6 gesetzt, wird der Sollwert durchgeschaltet. Wenn das Bit 6 nicht gesetzt ist, wird der Sollwert Null weitergegeben.

## 7.4.1 Master-Steuerwort

## Tabelle 53.1 Master-Steuerwort

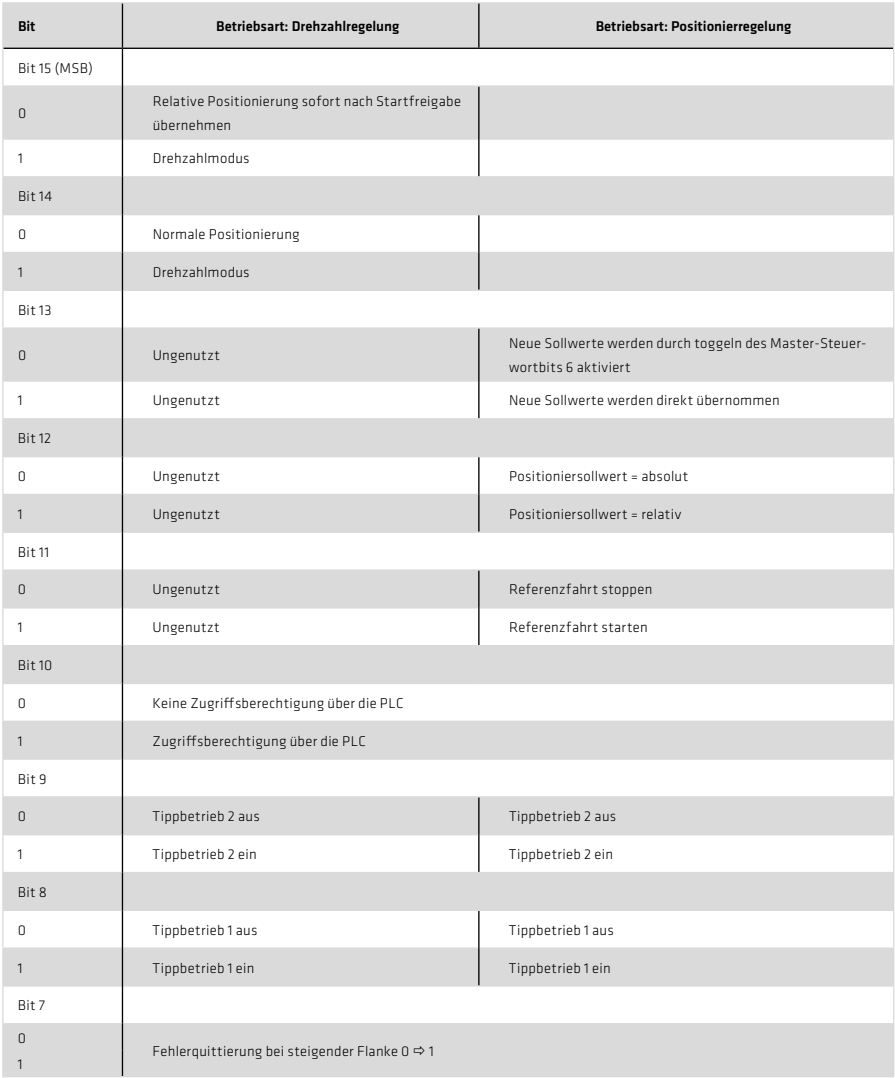

### Tabelle 54.1 Master-Steuerwort, Fortsetzung

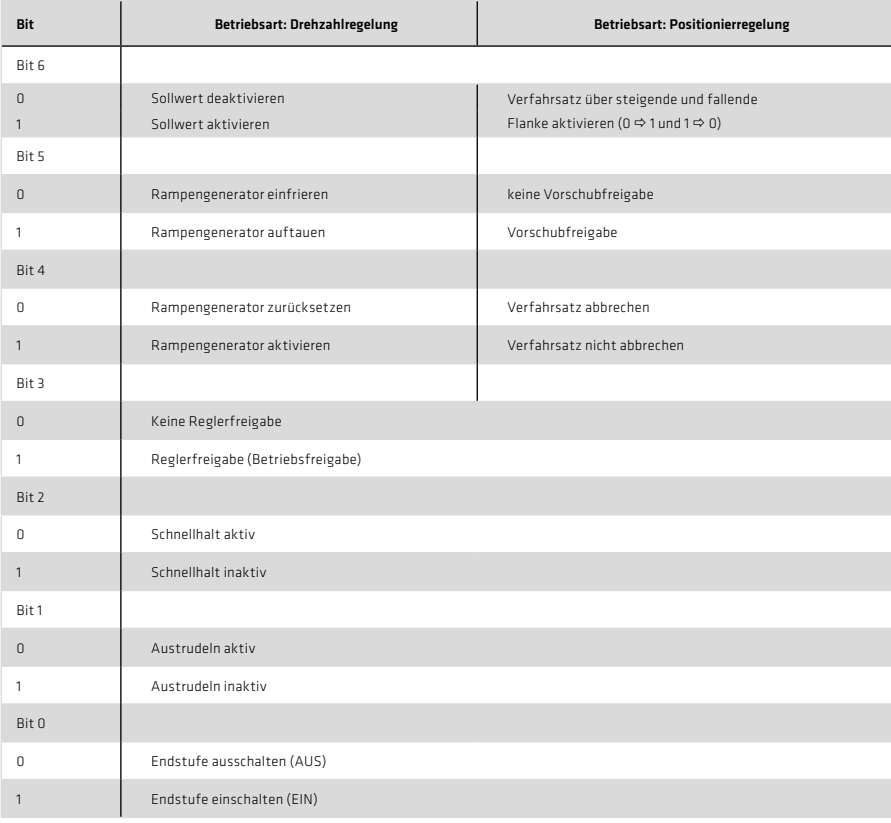

# Tabelle 54.2 Master-Steuerwort 2

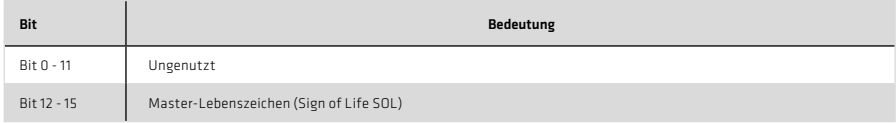

# Mit Parameter COM\_DP\_CtrlConfig können die Bits 6 und 8 konfiguriert werden:

### Tabelle 54.3 Master-Steuerwort

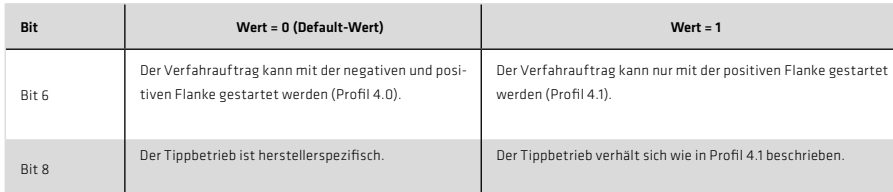

# 7.4.2 Antriebsstatuswort

### Tabelle 55.1 Antriebsstatuswort

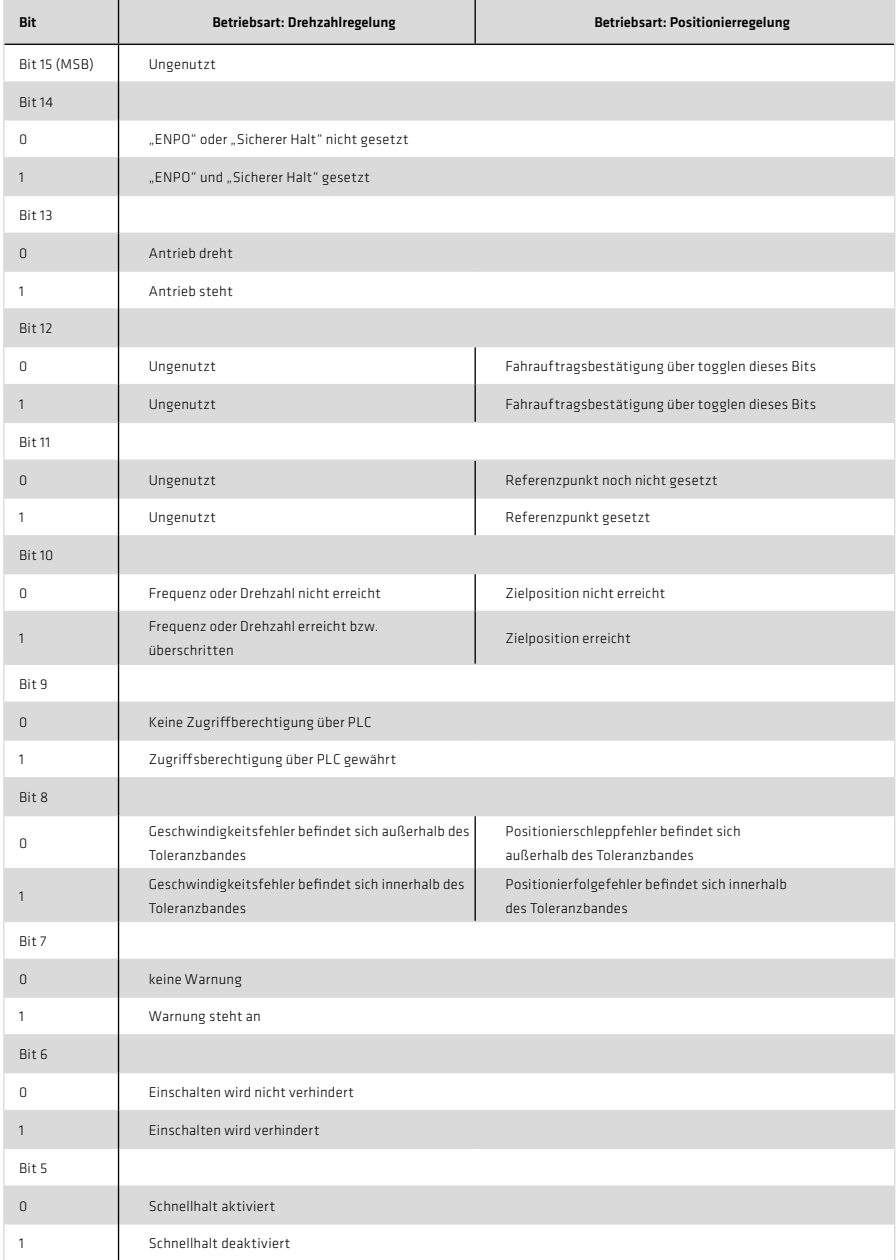

## Tabelle 56.1 Antriebsstatuswort, Fortsetzung

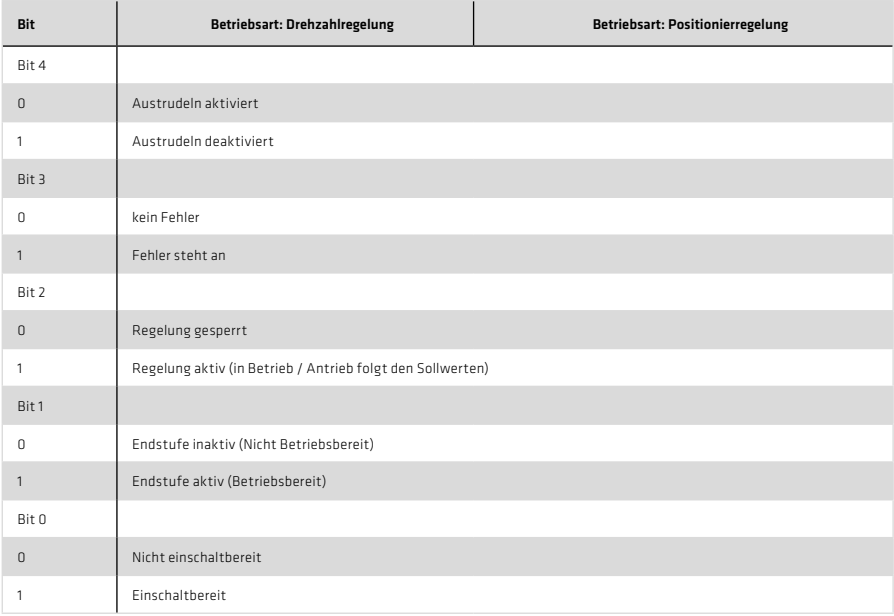

## Tabelle 56.2 Antriebsstatuswort 2

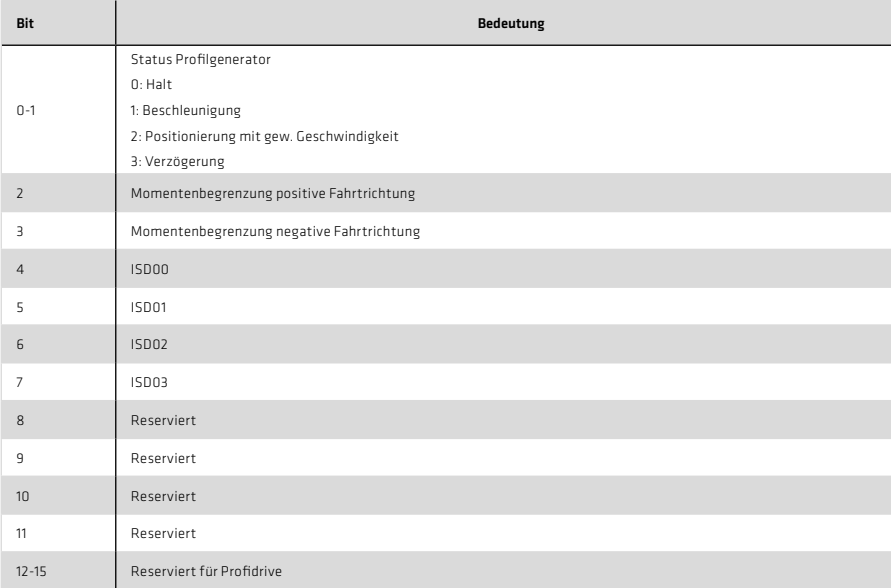

### 7.5 Lageregelung (Applikationsklasse 3)

Ausgehend vom Betriebszustand 5 kann der Antrieb in der Betriebsart Lageregelung über definierte Bits im Master-Steuerwort in verschiedene Zustände übergehen. Diese Zustände sind in Abbildung 57.1 erläutert.

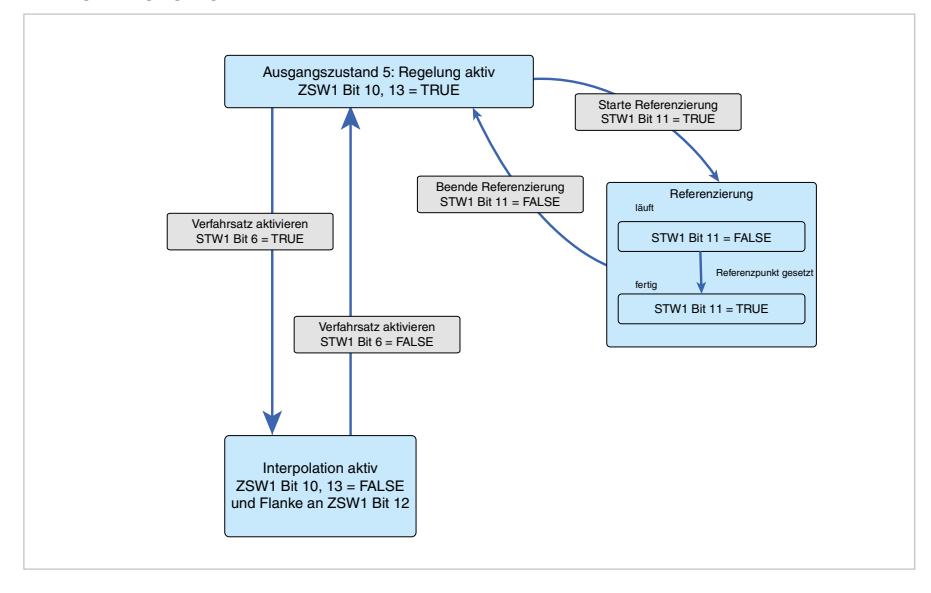

#### Abbildung 57.1 Lageregelung

Ein Verfahrbefehl wird aktiv, indem das Steuerwort-Bit 4, die Vorschubfreigabe über Steuerwort-Bit 5 und eine Flanke an Steuerwort-Bit 6 gesetzt werden. Weitere Verfahrbefehle können anschließend über das Steuerwort-Bit 13 gesteuert werden.

Wenn das Bit 13 gesetzt ist, dann führen Änderungen von Sollposition, Positioniergeschwindigkeit oder Positionierbeschleunigung direkt zu einem neuen Fahrauftrag.

Wenn das Bit 13 nicht gesetzt ist, dann wird ein neuer Fahrauftrag erst über eine positive oder negative Flanke des Steuerwort-Bits 6 aktiviert.

Ist im Parameter 1267 (COM\_DP\_CtrlConfig) das Bit 6 gesetzt, wird der Verfahrauftrag nur bei positiver Flanke aktiviert. Das entspricht dem letzten PROFIDrive Profil 4.1

Wenn ein Verfahrbefehl aktiv ist und die Vorschubfreigabe zurückgesetzt wird, dann wird der Antrieb an einer Rampe bis zum Stillstand abgebremst und geht über in den Zustand Zwischenstop (Intermediate-Stop). Erst über ein erneutes Setzen der Vorschubfreigabe wird der aktuelle Fahrauftrag weiter bearbeitet.

Durch Rücksetzen des Steuerwort-Bits 4 kann ein Fahrauftrag abgebrochen werden. Dabei wird der Antrieb ebenfalls auf Null abgebremst und befindet sich anschließend im Zustand "Regelung aktiv". Darüberhinaus kann aus dem Ausgangszustand 5 eine Referenzierung über das Steuerwort-Bit 11 ausgelöst werden. Abbildung 58.1 Lageregelkreis

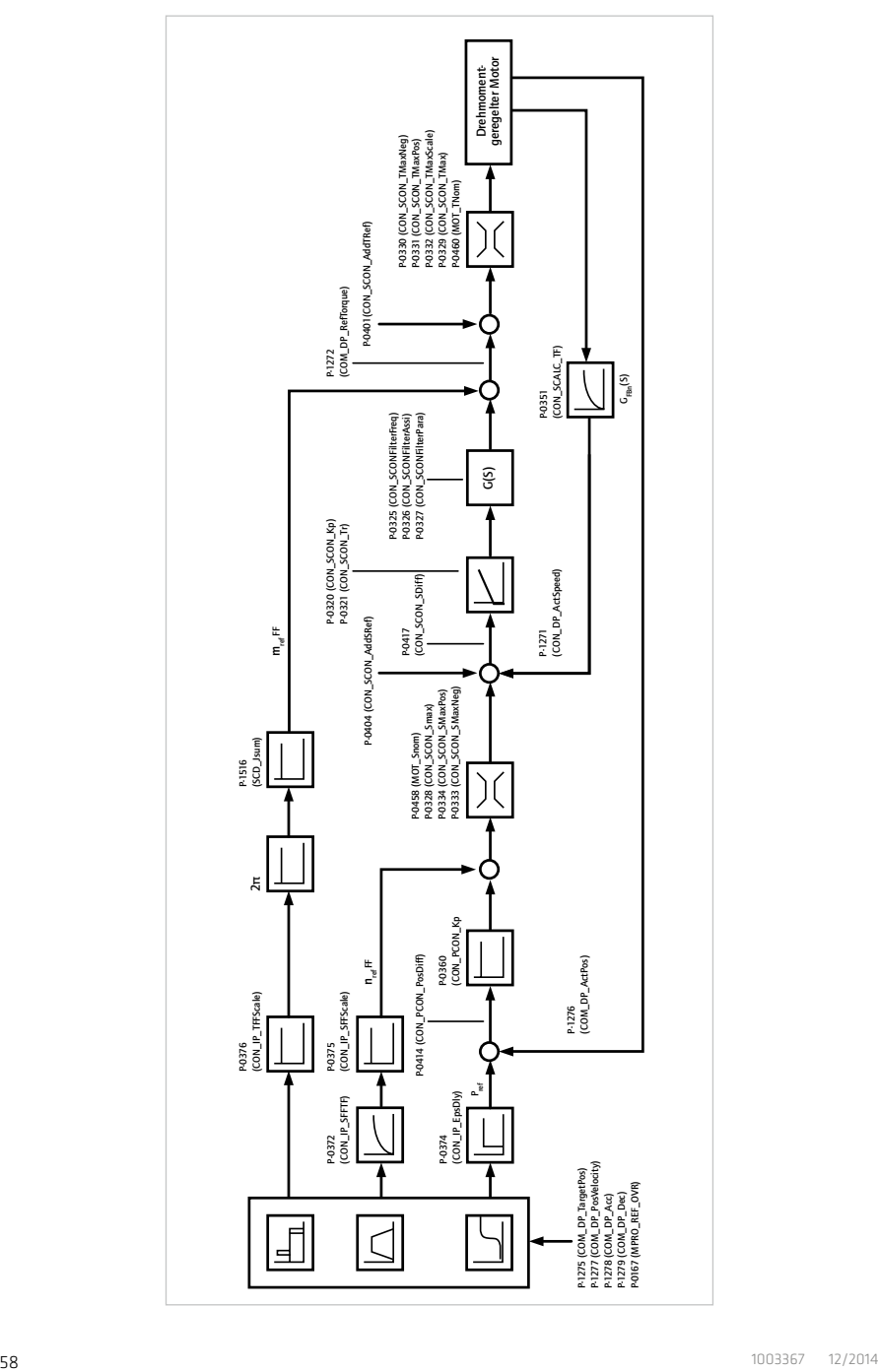

## Tabelle 59.1 Regelungsparameter

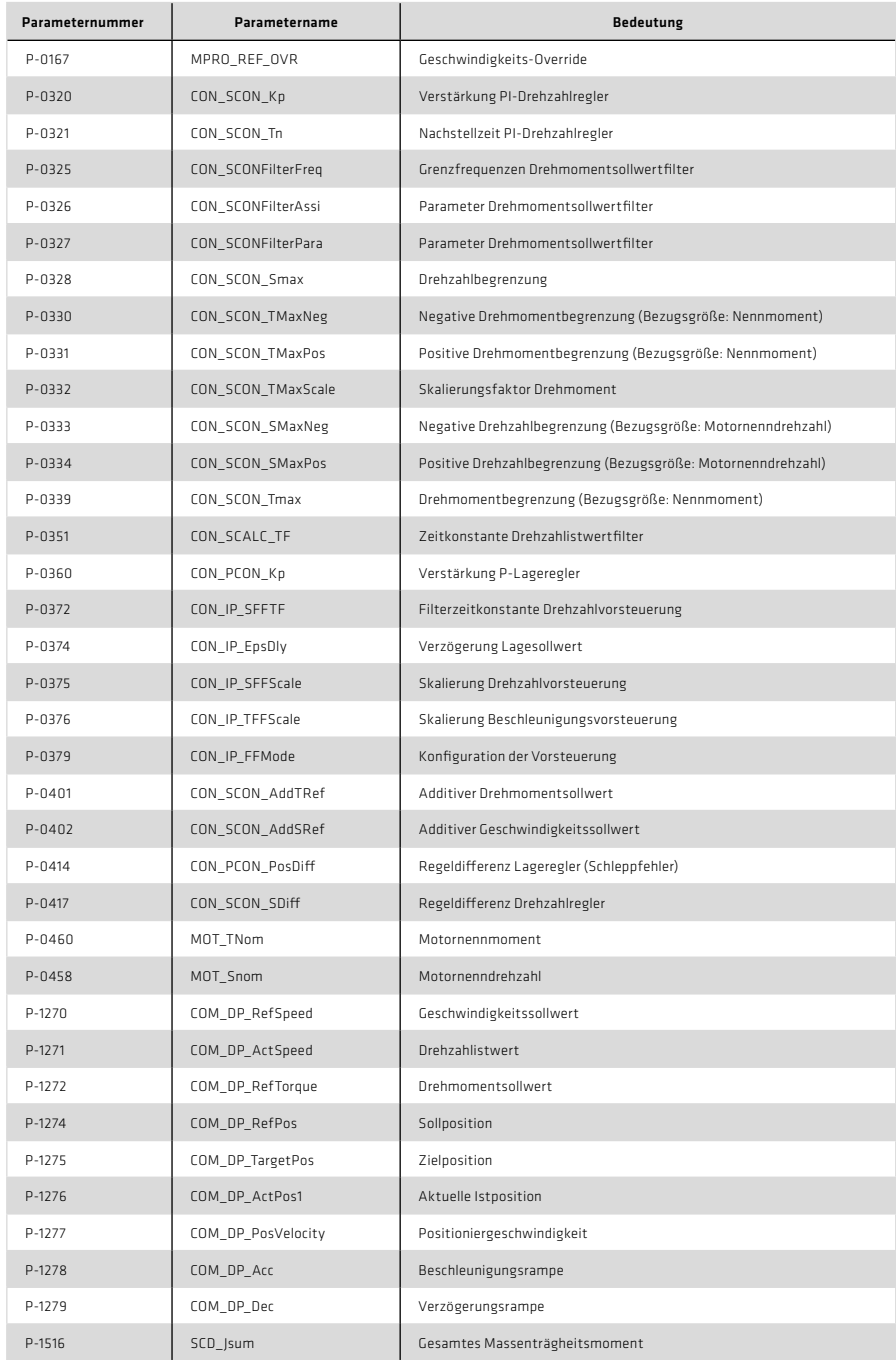

## 7.6 Referenzierung

## 7.6.1 Antriebsgeführte Referenzfahrten

Die Antriebsgeführte Referenzfahrt wird mit einer steigenden Flanke von Bit 11 im Mastersteuerwort aktiviert. Eine fallende Flanke bricht eine nicht abgeschlossen Referenzfahrt ab. Die abgeschlossene Referenzfahrt wird im Statuswort mit einem gesetzten Bit 11 angezeigt.

Die Referenzfahrt wird gemäß den Einstellungen, welche in den nachstehenden Unterkapiteln beschrieben sind, ausgeführt.

Wird der Antrieb im interpolierenden Modus betrieben, wird der Parameter 300 (CON\_CfgCon) vom interpolierenden Modus (IP) auf den profilgenerierenden Modus umgeschaltet.

## 7.6.2 Referenzfahrt-Geschwindigkeit

Die Referenzfahrt-Geschwindigkeit wird über den Parameter 2262 (MPRO\_402\_HomingSpeeds) im Parametereditor vorgegeben [Parameter list ⇒Motion Profile ⇒Homing]. Der Anwender hat hierbei die Möglichkeit, zwei unterschiedliche Referenzfahrtgeschwindigkeiten vorzugeben.

- 1. SpeedSwitch = Geschwindigkeit auf dem Weg zum Endschalter
- 2. SpeedZero = Geschwindigkeit bei Fahrt auf den Nullpunkt

### 7.6.3 Referenzfahrt-Beschleunigung

Die Referenzfahrt-Beschleunigung wird über den Parameter 2263 (MPRO\_402\_Homing-Acc) im Parametereditor vorgegeben [Parameter list ⇒Motion Profile ⇒Homing].

### 7.6.4 Nullpunktoffset

Absolut-Encoder (z. B. SSI-Multiturn-Encoder) stellen bei der Referenzfahrt eine Besonderheit dar, da sie direkt den absoluten Lagebezug herstellen. Zur Referenzierung mit diesen Encodern ist also keine Bewegung und unter Umständen auch keine Bestromung des Antriebs erforderlich. Weiterhin ist der Abgleich des Nullpunktes erforderlich. Hierfür ist besonders der Referenzfahrttyp -5 geeignet. Ein Nullpunkt-Offset kann über den Parameter 525 (ENC\_HomingOff) gesetzt werden [Parameter list ⇒Motion Profile ⇒Homing].

### 7.6.5 Referenzfahrt-Methode

Das Signal der Referenznocken kann wahlweise mit einem der digitalen Eingänge verknüpft werden. Es stehen die Eingänge ISD00 bis ISD06 zur Verfügung.

Bei der Referenzierung auf einen Endschalter muss der digitale Eingang mit dem zur Verfügung stehenden Auswahlparameter LCW(5) für einen positiven oder LCCW(6) für einen negativen Endschalter ausgewählt werden. Bei der Referenzierung auf einen Nocken muss der Auswahlparameter HOMSW(10) gewählt werden (siehe Parameter P 0101–P 0107 [Parameter list => I/O configuration => Digital inputs]).

# 7.6.6 Referenznocken, Endschalter

Die Art der Referenzfahrt wird über Parameter 2261 (MPRO\_402\_HomingMethod) ausgewählt [Parameter list Motion Profile Homing].

# 8. Beispiele für die Inbetriebnahme mit herstellerspezifischen Telegrammen

### 8.1 Positionierregelung mit PPO 5

Der folgende Abschnitt beschreibt die einfache und schnelle Inbetriebnahme eines Antriebs in der Regelungsart Positionieren.

Zunächst muss die GSD-Datei "LUST0A33.gsd" in der PROFIBUS-Konfigurationsphase eingebunden und dann der PPO Typ 5 ausgewählt werden. Der PPO Typ 5 besteht aus einem PKW-Kanal (8Byte) und 10 Prozessdatenkanälen (20 Byte). Der Prozessdatenbereich ist bei diesem herstellerspezifischen Telegramm frei konfigurierbar. Das bedeutet, dass die gewünschten Soll- und Istwerte auf einen definierten Prozessdatenbereich gemappt werden können. Alle mappbaren Signale befinden sich in zwei Signaltabellen, die über den Parametereditor unter dem Ordner Parameter list  $\Rightarrow$  Fieldbus  $\Rightarrow$  PROFIBUS-DP in der linken Baumstruktur des Bedientools DriveManager erreichbar sind. In diesem Ordnerverzeichnis beschreibt die Signalliste 1284 (COM\_DP\_SignalList\_Write) alle möglichen schreibbaren Signale und die Signalliste 1285 (DP\_SignalList\_Read) alle möglichen lesbaren Signale.

Der Anwender kann die Prozessdatenkanäle nach seinen Vorstellungen frei belegen. Die eigentliche Zuweisung findet in den Signaltabellen 915 und 916 statt [Parameter list → Fieldbus → PROFIBUS-DP]. Die Signaltabelle 915 (COM\_DP\_ PZDSelectionWrite) umfasst alle Signale, die vom Steuerungsmaster zum Antrieb geschickt werden. Die Signaltabelle 916 (COM\_DP\_PZDSelectionRead) umfasst alle Signale, die vom Antrieb zum Steuerungsmaster geschickt werden.

In folgender Tabelle ist der Prozessdatenbereich vom Master zum Antrieb beispielhaft konfiguriert. Dazu werden in der Liste 915 die Subindizes mit den angegebenen Parameternummern belegt.

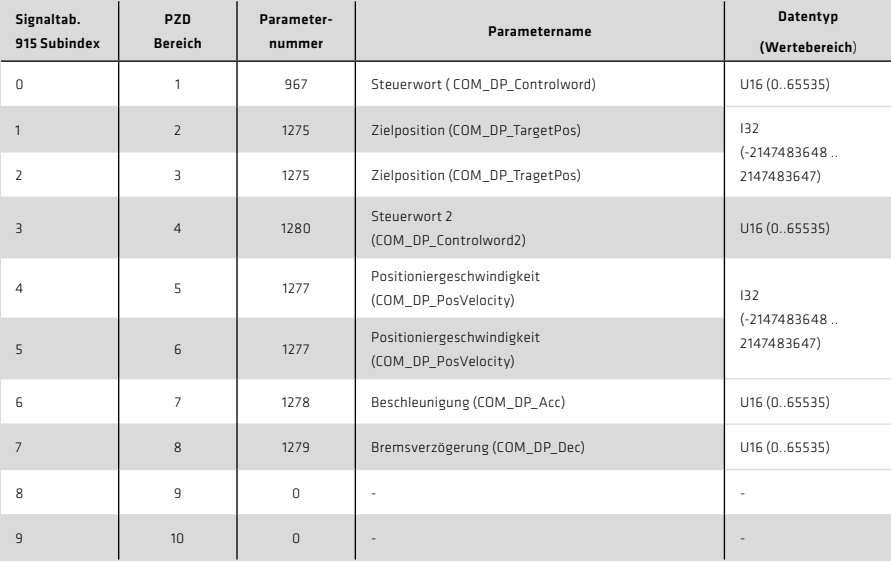

### Tabelle 62.1 Beispielhafte Belegung des Prozessdatenkanals Master-Slave

Jeder Subindex repräsentiert einen 16 Bit breiten Prozessdatenkanal. Aus diesem Grund muss beispielsweise die Zielposition, die als Int32 übertragen wird, auf die Subindizes 1 und 2 gemappt werden, damit auch real 32 Bit übertragen werden. Die wählbaren Parameter sowie deren Datentyp sind in Kapitel 6 aufgeführt.

Die Konfiguration der Prozessdatenkanäle ist in der Reihenfolge der Signalbelegungen vom Anwender frei wählbar. Es muss allerdings das Format des Datentyps eingehalten werden.

In folgender Tabelle ist der Prozessdatenbereich vom Antrieb zum Master beispielhaft konfiguriert. Dazu werden in der Liste 916 die Subindizes mit den gewünschten Parameternummern belegt.

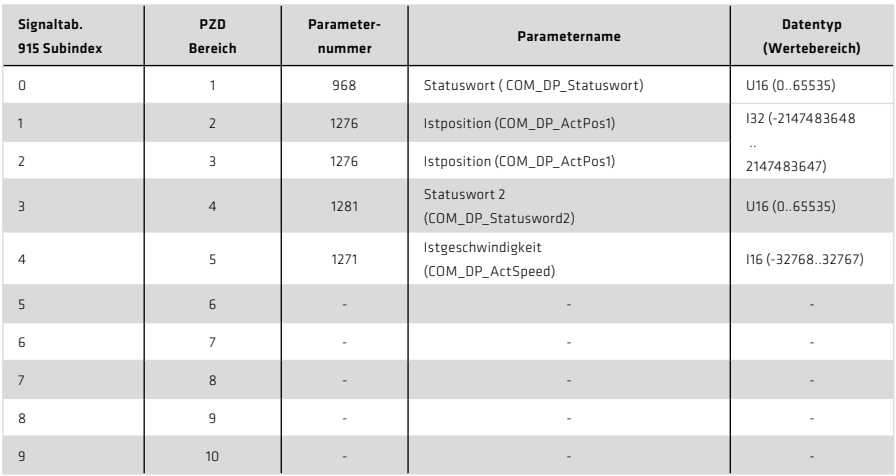

Tabelle 63.1 Beispielhafte Belegung des Prozessdatenkanäle Slave-Master

Anschließend müssen für die Regelungsart Positionieren folgende Parameter eingestellt werden.

1. CON CfgCon (300) : PCON(3)  $\qquad \qquad$  [Parameter list  $\Rightarrow$  Motor control] Über diesen Parameter lässt sich die Betriebsart ändern. Die Einstellung PCON (Position Control Mode) bedeutet, dass sich der Antrieb in Lageregelung befindet.

2. CON REF\_Mode (301) : RFG(0)  $[Parameter list  $\Rightarrow$  Motion Profile  $\Rightarrow$  Basic settings]$ Über diesen Parameter wird der Modus der Lagesollwertvorgabe eingestellt. Der Lagesollwert kann direkt oder über einen Rampengenerator vorgegeben werden. Die Einstellung RFG (Ramp Function Generator) bewirkt, dass der Lagesollwert über einen Rampengenerator vorgegeben wird.

3. MPRO CTRL SEL (159) : PROFIBUS(7)  $[Parameter List \Leftrightarrow Motion Profile \Leftrightarrow Basic settings]$ Über diesen Parameter wird der Steuerort eingestellt. In diesem Fall ist der Steuerort PROFIBUS auszuwählen.

4. MPRO\_REF\_SEL (165) : PROFI(9) [Parameter list  $\Rightarrow$  Motion Profile  $\Rightarrow$  Basic settings] Über diesen Parameter wird der Sollwertselektor konfiguriert. In diesem Fall werden die Sollwerte vom PROFIBUS übernommen. Wenn diese Einstellungen getätigt wurden, kann ein Kommunikationsaufbau zwischen Master und Antrieb initiiert werden.

## 8.2 Steuerungsgeführte Referenzfahrt

Mit Hilfe der Touch Probe Funktion besteht die Möglichkeit, eine Achse steuerungsgeführt zu referenzieren. Der Antrieb bleibt bei dieser Variante im interpolierenden Betrieb. Für die Erfassung der Lage des Referenzimpulses wird die Touchprobe/Messtaster Funktion verwendet. Weitere Informationen zu der Funktion der Touchprobe entnehmen Sie bitte der Geräte Hilfe im Kanitel Messtaster/Touchprobe.

### 8.3 Umrechnung der Soll- und Istwerte über die Factor Group-Parameter

In Positionieranwendungen erfolgt die Vorgabe der Sollwerte und die Rückgabe der Istwerte üblicherweise in anwendungsspezifischen User-Einheiten (mm, Grad, …). Die Soll- und Istwerte des Antriebs werden mit den so genannten Factor Group-Parametern umgerechnet [Parameter list  $\Rightarrow$  Motion profile  $\Rightarrow$  Standardisation/units]. Hierbei hat der Anwender die Möglichkeit, zwischen drei unterschiedlichen Gruppen von Parametern zu entscheiden. Alle drei Gruppen haben die Aufgabe, die User-Einheiten auf die fixen internen Größen des Servoreglers umzurechnen. Die erste Factor Group (STD\_402) basiert auf dem Standard der DSP402. Die Parameter dieser Gruppe sind ausführlich in der CANopen Spezifikation DSP402 beschrieben. Die zweite Factor Group (SERCOS) verbirgt sich unter der Rubrik "Sercos". Die Parameter dieser Gruppe beziehen sich auf die Sercos Spezifikation "SERCOS interface" (Version 2.4 / February 2005). Auch die Parameter dieser Gruppe werden ausführlich in der genannten Spezifikation beschrieben. Die dritte Factor Group (USER) ist eine anwenderspezifische Gruppe. Da diese Factor Group nicht näher spezifiziert ist, wird im Folgenden der Umgang mit den Parametern dieser Gruppe an einem Beispiel erläutert. Die Wahl der Factor Group kann der Anwender über den Parameter "MPRO\_FG\_Type"treffen.

### Tabelle 64.1 Parameter

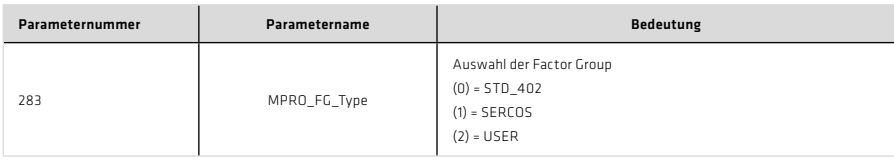

Die Parameter der Factor Group USER sind in der folgenden Tabelle aufgelistet.

### Tabelle 64.2 Factor Group USER

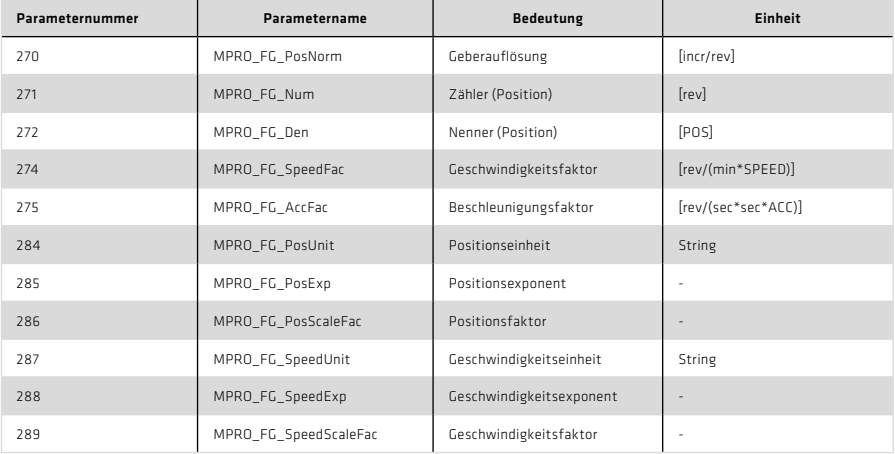

### Tabelle 65.1 Factor Group USER, Fortsetzung

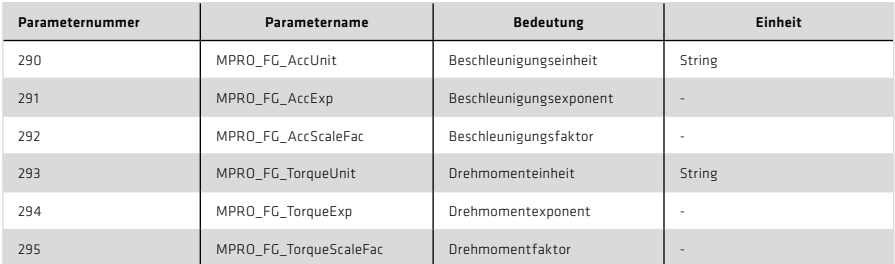

Die interne Auflösung des Gerätes ist hierbei für:

Position: rev Geschwindigkeit: rev/min Beschleunigung: rev/(sec\*sec) Die Einheiten werden bei Einstellung DSP402 oder Sercos über die Profile selbst definiert. Bei der Einstellung User können sie manuell vergeben werden.

Die Parameter für Einheit und Exponent dienen nur der Anzeige und haben keinen Einfluss auf die Normierung der Größen selbst.

Die folgenden drei Formeln beschreiben die Umrechnung der User-Einheiten auf die intern verwendeten Einheiten im Positionierbetrieb. Dabei werden Sollposition, Geschwindigkeit und Beschleunigung betrachtet.

## Sollposition

Der Quotient aus Parameter MPRO\_FG\_Num und MPRO\_FG\_Den beschreibt das Verhältnis von User-Einheit zu Motorumdrehungen. Ferner dient er dazu, eventuell vorhandene Getriebefaktoren bzw. Vorschubkonstanten zu integrieren.

### Positioniergeschwindigkeit

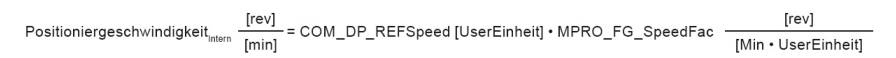

Der Parameter MPRO\_FG\_SpeedFac bietet die Möglichkeit, bei der Positioniergeschwindigkeit die Anzahl der Nachkommastellen bzw. die Einheit der Positioniergeschwindigkeit zu verändern.

## Positionierbeschleunigung

$$
\text{Positionierbeschleunigung}_\text{interneum} \frac{\text{[rev]}}{\text{[sec}^2]} = \text{COM\_DP\_Acc} \text{[UserEinheit]} \cdot \text{MPRO\_FG\_AccFac} \quad \frac{\text{[rev]}}{\text{[sec}^2 \cdot \text{UserEinheit]}}
$$

Der Parameter MPRO\_FG\_AccFac bietet die Möglichkeit, bei der Positionierbeschleunigung die Anzahl der Nachkommastellen bzw. die Einheit der Positionierbeschleunigung zu verändern.

## 8.4 Beispiel für die Einstellung der User Factor Group

Die Positionsvorgabe soll in Grad erfolgen, wobei 360° einer Umdrehung am Motor entsprechen (65536 Inkremente pro Motorumdrehung). Die Geschwindigkeit soll in U/min und die Beschleunigung in U/(min\*sec) vorgegeben werden. Es ergeben sich folgende Werte:

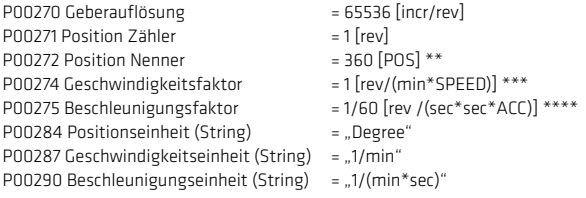

\*\* POS = UserEinheit für Position \*\*\*SPEED = UserEinheit für Geschwindigkeit \*\*\*\*ACC = UserEinheit für Beschleunigung

### 8.5 Drehzahlregelung mit PPO 2

Der folgende Abschnitt beschreibt die einfache und schnelle Inbetriebnahme eines Antriebs in der Regelungsart Drehzahlregelung. Zu Beginn muss die GSD-Datei "LUST0A33. gsd" in der PROFIBUS Konfigurationsphase eingebunden und dann der PPO Typ 2 ausgewählt werden.

Der PPO Typ 2 besteht aus einem PKW-Kanal (8Byte) und sechs Prozessdatenkanälen (12 Byte). Der Prozessdatenbereich ist bei diesem herstellerspezifischen Telegramm frei konfigurierbar. Das bedeutet, dass die gewünschten Soll- und Istwerte auf einen definierten Prozessdatenbereich gemappt werden können. Alle mappbaren Signale befinden sich in zwei Signaltabellen, die über den Parametereditor unter dem Ordner Parameter list  $\Rightarrow$  Fieldbus  $\Rightarrow$  PROFIBUS-DP in der linken Baumstruktur des Bedientools DriveManager erreichbar sind. In diesem Ordnerverzeichnis beschreibt die Signalliste 1284 (COM\_DP\_SignalList\_Write) alle möglichen schreibbaren Signale und die Signalliste 1285 (DP\_SignalList\_Read) alle möglichen lesbaren Signale.

Der Anwender kann den Prozessdatenbereich frei belegen. Die eigentliche Zuweisung findet in den Signaltabellen 915 und 916 statt (Parameter list  $\Rightarrow$  Fieldbus  $\Rightarrow$  PROFIBUSDP). Die Signaltabelle 915 (COM\_DP\_PZDSelectionWrite) umfasst alle Signale, die vom Steuerungsmaster zum Antrieb geschickt werden. Die Signaltabelle 916 (COM\_DP\_PZD-SelectionRead) umfasst alle Signale, die vom Antrieb zum Steuerungsmaster geschickt werden.

Im Folgenden wird der Prozessdatenbereich vom Master zum Antrieb beispielhaft konfiguriert. Dazu werden in der Liste 915 die Subindizes mit den gewünschten Parameternummern belegt.

Tabelle 67.1 Belegung der Prozessdatenkanäle Master-Slave

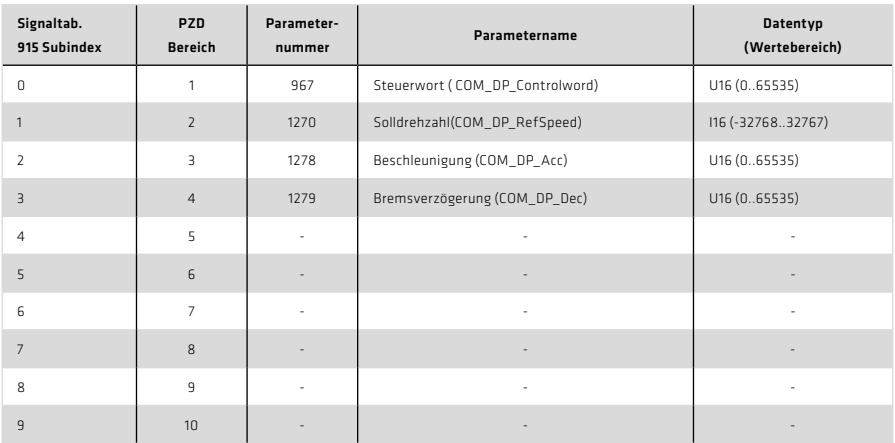

Jeder Subindex repräsentiert einen Prozessdatenkanal á 16 Bit. Aus diesem Grund muss beispielsweise ein Int32- Parameter auf zwei Subindizes gemappt werden. Die wählbaren Parameter sowie deren Datentyp sind in Tabelle "Belegung der Prozessdatenkanäle Master-Slave" ersichtlich.

Die Konfiguration des Prozessdatenbereichs ist in der Reihenfolge der Signalbelegungen vom Anwender frei wählbar. Es muss nur das Format des Datentyps eingehalten werden. Das heißt: eine 32 Bit Variable benötigt dementsprechend auch 2 Prozessdatenkanäle.

In folgender Tabelle wird der Prozessdatenbereich vom Antrieb zum Master beispielhaft konfiguriert. Dazu werden in der Liste 916 die Subindizes mit den gewünschten Parameternummern belegt.

| Signaltab.<br>915 Subindex | <b>PZD</b><br><b>Bereich</b> | Parameter-<br>nummer | Parametername                  | <b>Datentyp</b><br>(Wertebereich) |
|----------------------------|------------------------------|----------------------|--------------------------------|-----------------------------------|
| 0                          |                              | 968                  | Statuswort (COM_DP_Statuswort) | U16 (0655 35)                     |
|                            | $\overline{2}$               | 1271                 | Istdrehzahl (COM_DP_ActSpeed)  | I16 (-3276832767)                 |
| 2                          | 3                            |                      |                                |                                   |
| $\overline{3}$             | $\overline{4}$               |                      |                                |                                   |
| $\overline{4}$             | 5                            |                      | $\bar{a}$                      | ٠                                 |
| 5                          | 6                            |                      |                                |                                   |
| 6                          | $\overline{7}$               |                      | $\overline{\phantom{a}}$       |                                   |
| $\overline{7}$             | 8                            |                      |                                |                                   |
| 8                          | 9                            |                      | ٠                              | ٠                                 |
| 9                          | 10                           |                      |                                |                                   |

Tabelle 67.2 Belegung des Prozessdatenkanäle Slave-Master

Weiterhin müssen für die Regelungsart Drehzahlregelung folgende Parameter eingestellt werden:

- 1. CON CfgCon (300) : SCON(2)  $[Parameter list \Rightarrow control]$ Über diesen Parameter lässt sich die Betriebsart ändern. Die Einstellung SCON (Speed Control Mode) bedeutet, dass sich der Antrieb in Drehzahlregelung befindet.
- 2. CON, RFF, Mode (301) : RFG(0)  $\qquad$  [Parameter list  $\Rightarrow$  Motion Profile  $\Rightarrow$  Basic settings] Dieser Parameter bestimmt den Modus der Sollwertvorgabe. Der Drehzahlsollwert kann direkt oder über einen Rampengenerator vorgeben werden. Die Einstellung RFG (Ramp Function Generator) bewirkt, dass der Drehzahlsollwert über einen Rampengenerator vorgegeben wird.
- 3. MPRO CTRL SEL (159) : PROFIBUS(7)  $[Parameter list \Rightarrow Motion Profitle \Rightarrow Basic settings]$ Über diesen Parameter wird der Steuerort eingestellt. In diesem Fall ist der Steuerort PROFIBUS.
- 4. MPRO\_REF\_SEL (165) : PROFI(9)  $[Parameter list \Rightarrow Motion Profite \Rightarrow Basic settings]$ Über diesen Parameter wird der Sollwertselektor konfiguriert. In diesem Fall werden die Sollwerte, die über den PROFIBUS gesendet werden, übernommen. Wenn diese Einstellungen getätigt wurden, kann ein Kommunikationsaufbau zwischen Master und Antrieb initiiert werden.

### 8.5.1 Drehzahlvorgabe

Alle Factor Group-Parameter stehen auf Default-Werten. Anschließend kann der Drehzahlsollwert normiert auf die Motor-Nenndrehzahl vorgegeben werden. Dabei entspricht der Wert von 16384 einem Drehzahlsollwert von 100 % der Motor-Nenndrehzahl.

Anschließend kann mit Hilfe des Steuerwortes (Abschnitt 3.2) der Antrieb drehzahlgeregelt in Betrieb genommen werden.

## 8.6 Mappbare Parameter

Alle Factor Group-Parameter stehen auf Default-Werten. Anschließend kann der Drehzahlsollwert normiert auf die Motor-Nenndrehzahl vorgegeben werden. Dabei entspricht der Wert von 16384 einem Drehzahlsollwert von 100 % der Motor-Nenndrehzahl.

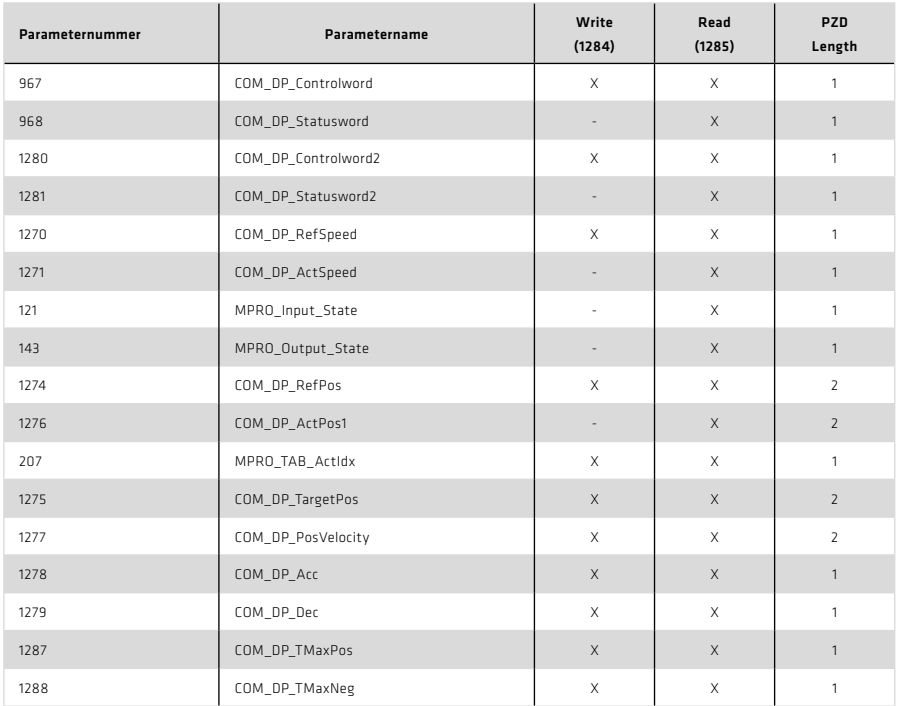

#### Tabelle 69.1 Mappbare Parameter

Weitere mappbare Parameter befinden sich in den Signaltabellen 1284 (COM\_DP\_Signal-List\_Write) und 1285 (DP\_SignalList\_Read) [Geräteeinstellung  $\Rightarrow$  Feldbusse  $\Rightarrow$  PROFIBUS DPV1].

# 9. PROFIBUS / PROFINET Parameter

Die folgende Tabelle beschreibt die verfügbaren Parameter.

Tabelle 70.1 PROFIBUS / PROFINET Parameter

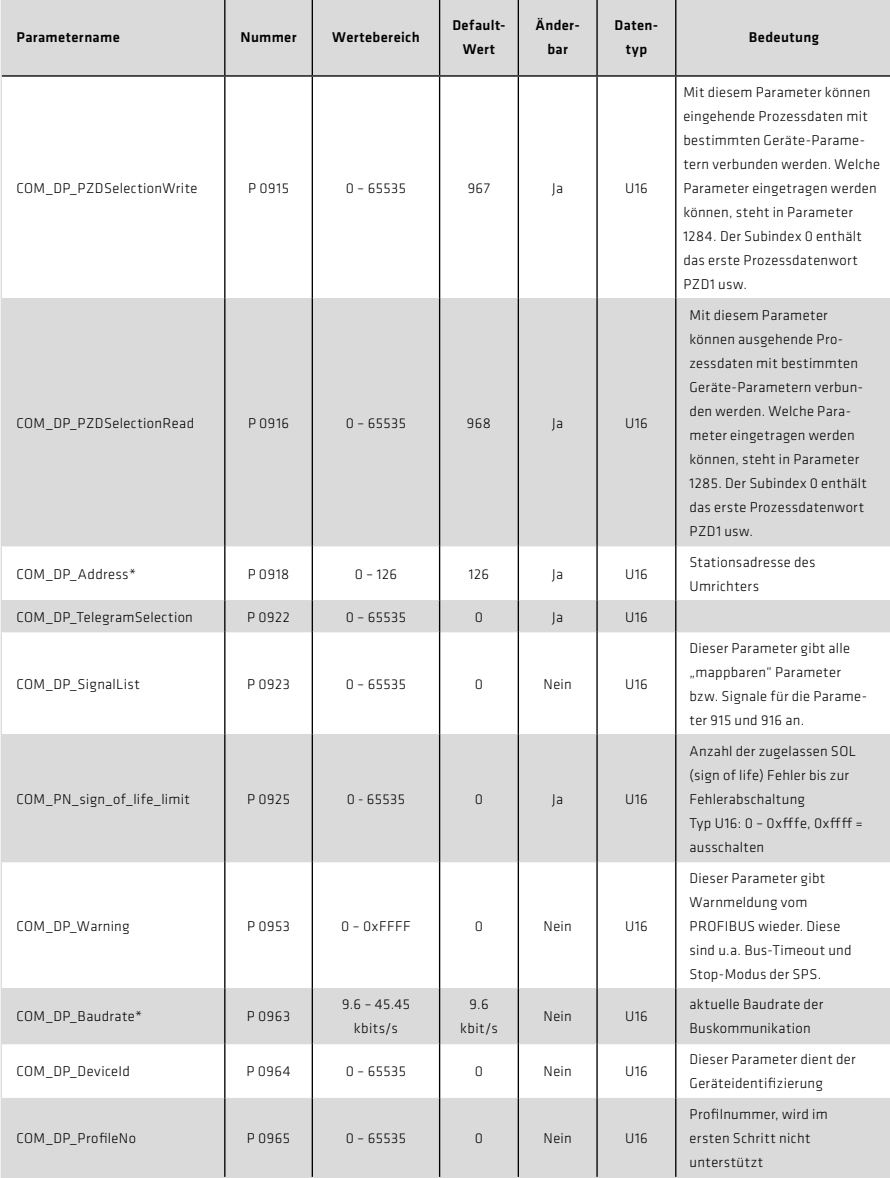

\* nur PROFIBUS

# Tabelle 71.1 PROFIBUS / PROFINET Parameter, Fortsetzung

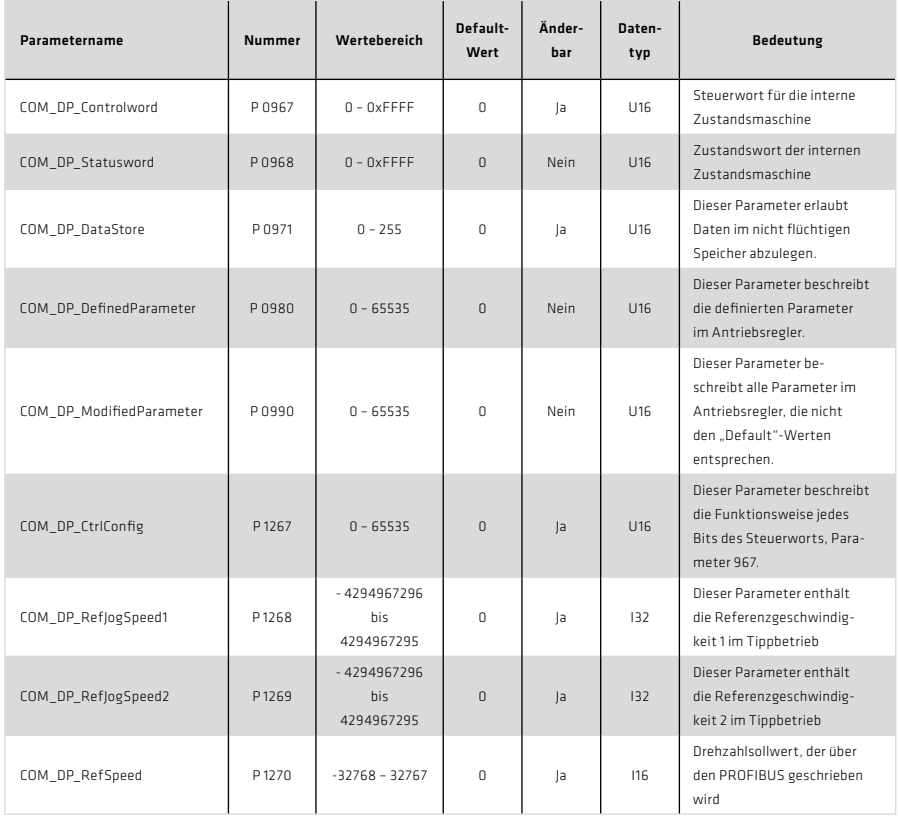

# Tabelle 72.1 PROFIBUS / PROFINET Parameter, Fortsetzung

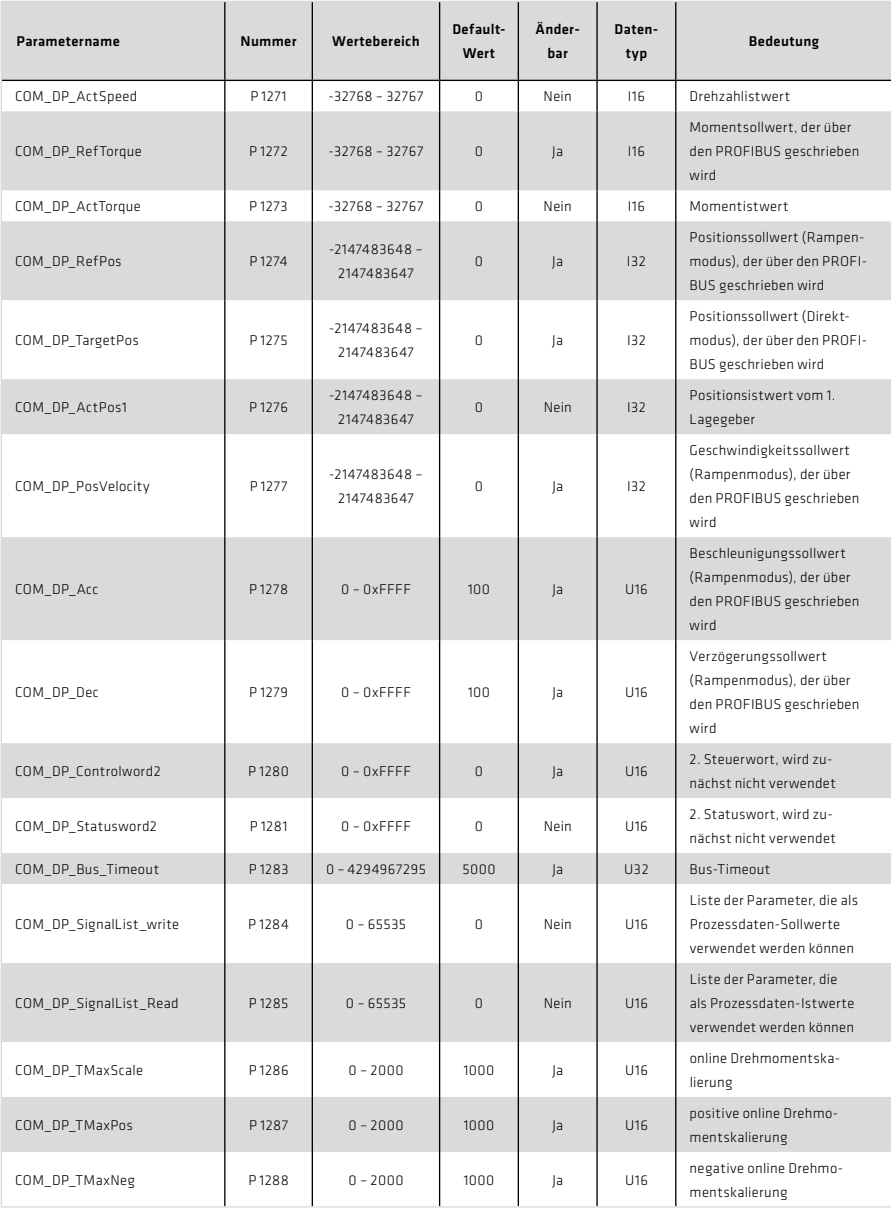
#### Tabelle 73.1 PROFINET Parameter

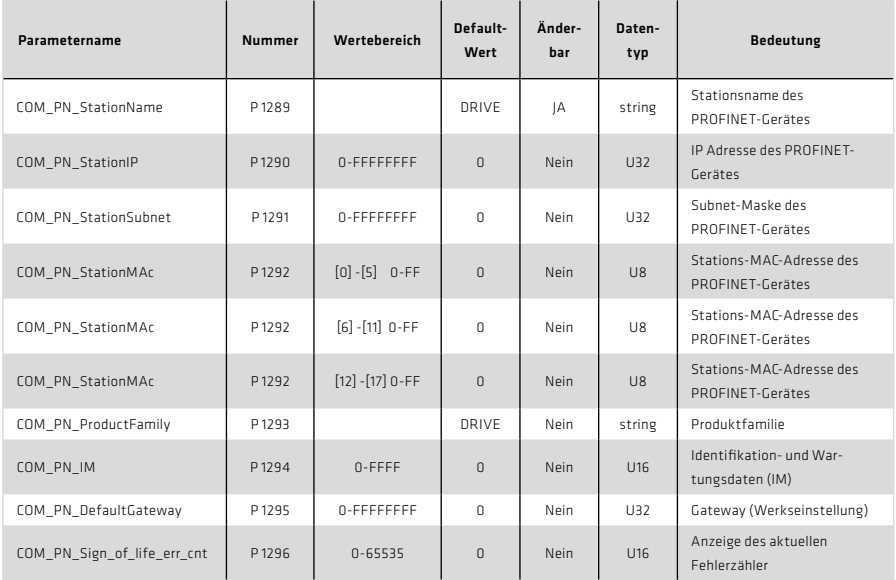

Der Parameter 1994 basiert auf die Beschreibung der Norm Profile Guidelines Part 1: Idenification & Maintenance Functions, 1.2, Oct 2009, Order No. 3.502 für I & M record 0.

## 10. Glossar

## 10.1 Allgemeines

#### AK

Auftragskennung

# Applikations-Datensatz

Werksseitig vordefinierter Parameter-Datensatz zur Lösung typischer Anwendungen

#### Diagnosedaten

Der Master liest die Diagnosedaten der Slaves aus und ermöglicht so eine zentrale Reaktion auf Störungen im Slave.

#### DP

Dezentrale Peripherie

### Master

Die übergeordnete Steuerung, die die Kommunikation übernimmt

### MW

Merkerwort

### Parameterdaten

Über den Parameterkanal PKW werden Parameter von und zu dem Antriebsgerät zyklisch übertragen.

### **PKW**

Parameter-Kennung-Wert

### PNU

Parameternummer

### ProfiDrive Mode

Konfiguration des Prozessdatenkanals, die konform zum ProfiDrive-Profil ist. Im Gegensatz zum EasyDrive-Mode werden die Systemzustände durch definierte Abfolge von Steuersequenzen geändert. Die in der PROFIBUS-Norm definierte Systemzustandsmaschine bestimmt die einzelnen Systemzustandsübergänge.

### **PZD**

Prozessdaten: Der Prozessdatenkanal beinhaltet die Funktionen Steuern und Status übernehmen, Sollwerte vorgeben und Istwerte anzeigen.

### Slave

Ein Slave ist ein Busteilnehmer am PROFIBUS-DP, der im Gegensatz zum Master ausschließlich auf die an ihn gerichteten Anfragen reagiert.

# SPM

Spontanmeldung

# Zustandsmaschine

Sie beschreibt die Übergänge der verschiedenen Systemzustände. Ein Zustandsübergang wird durch ein definiertes Ereignis, wie z. B. eine Steuersequenz oder das Setzen eines Eingangs, ausgelöst.

# 10.2 Technische Daten

Die PROFIBUS/PROFINET-Implementierung im YukonDrive® entspricht dem PROFIdrive-Profil "PROFIBUS PROFIdrive-Profile Version 4.0" vom August 2005. Das Profil ist allerdings nicht im vollen Umfang implementiert.

### Tabelle 75.1

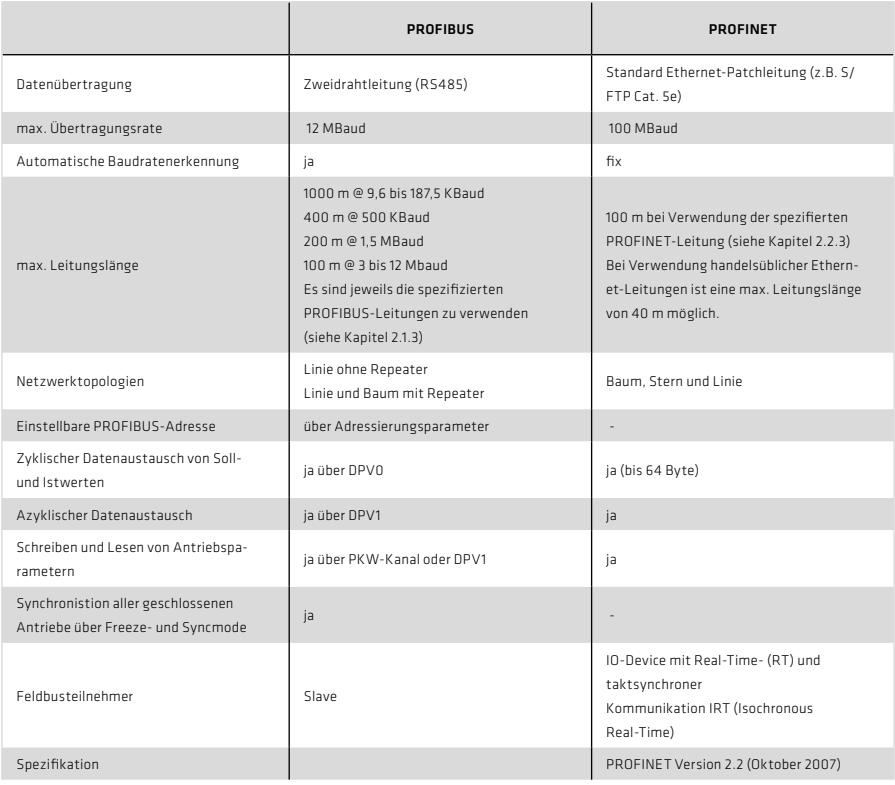

# CE-Kennzeichnung

Mit der CE-Kennzeichnung erklärt der Hersteller oder EU-Importeur gemäß EU-Verordnung, dass das Produkt den geltenden Anforderungen, die in den Harmonisierungsrechtsvorschriften der Gemeinschaft über ihre Anbringung festgelegt sind, genügt.

## REACH-Verordnung

Die REACH-Verordnung ist eine EU-Chemikalienverordnung. REACH steht für Registration, Evaluation, Authorisation and Restriction of Chemicals, also für die Registrierung, Bewertung, Zulassung und Beschränkung von Chemikalien.

### RoHS EG-Richtlinie

Die RoHS EG-Richtlinie zur Beschränkung der Verwendung bestimmter gefährlicher Stoffe in Elektro- und Elektronikgeräten regelt die Verwendung von Gefahrstoffen in Geräten und Bauteilen.

REACH

 $\epsilon$ 

Verordnung Nr. 1907/2006

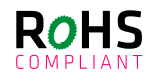

11.1 Konformitätserklärung

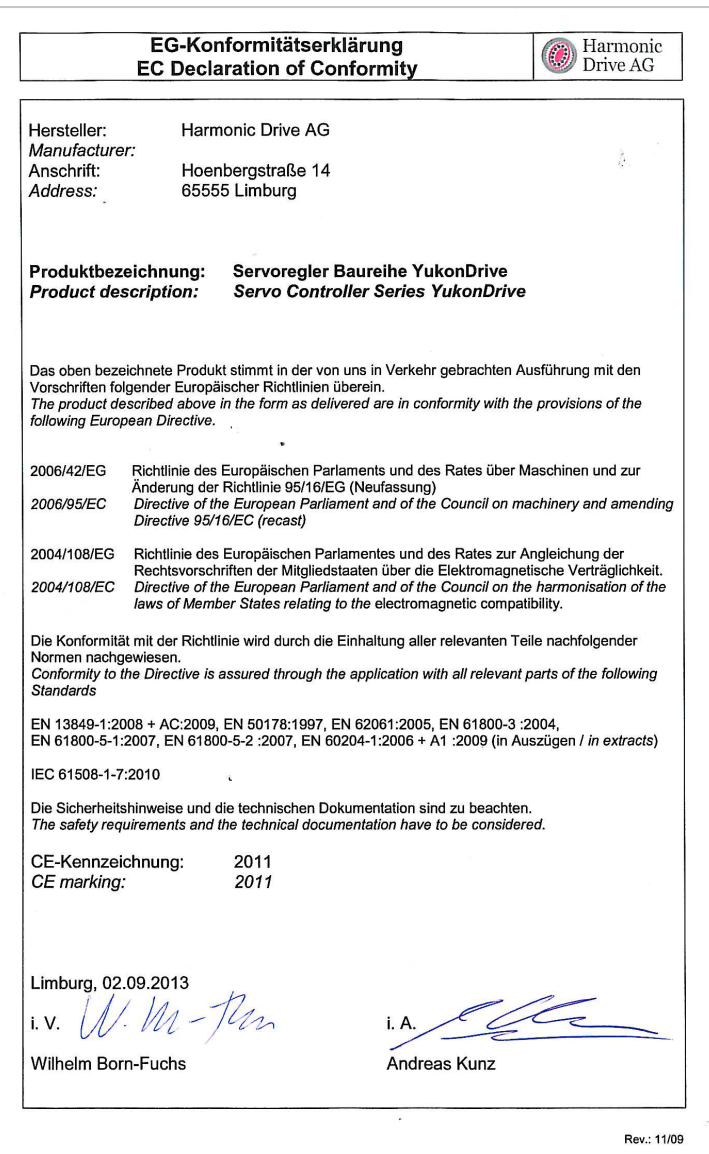

... just move it!

Deutschland

Harmonic Drive AG Hoenbergstraße 14 65555 Limburg/Lahn F +49 6431 5008-119

info@harmonicdrive.de www.harmonicdrive.de :<br>Technische Änderungen vorbehalten.<br>: